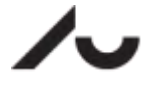

AARHUS<br>UNIVERSITET DCE - NATIONALT CENTER FOR MILJØ OG ENERGI

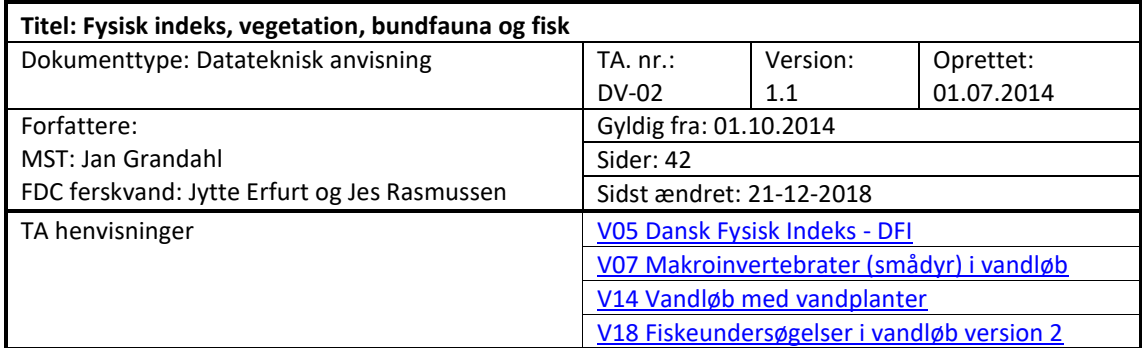

# Indhold

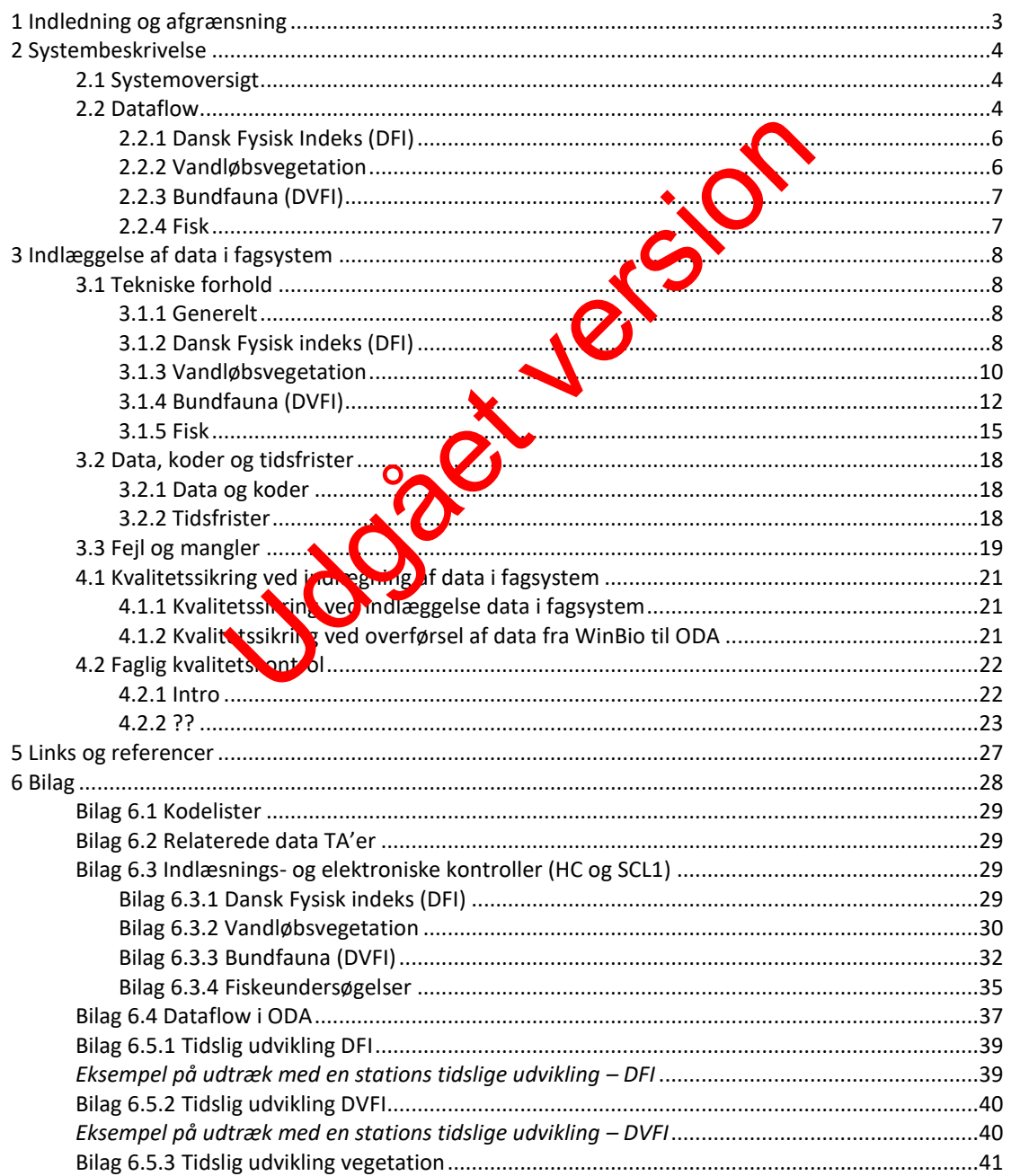

<span id="page-1-0"></span>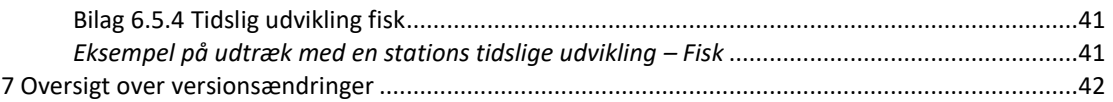

Udgået version

# <span id="page-2-0"></span>**1 [Indledning](#page-1-0) og afgrænsning**

Denne datatekniske anvisning dækker beskrivelser af dataflow'et for fisk, vegetation, bundfauna (DVFI) og Dansk Fysisk Indeks (DFI) fra NOVANA-delprogrammet "Vandløb". Beskrivelserne dækker dataflow'et fra data genereres, til data ligger i databasen i kvalitetssikret stand.

Fisk, vegetation, bundfauna og DFI skal indrapporteres i WinBio-databasen, der er tilgængelig for myndigheder. Data bliver efterfølgende én gang i døgnet automatisk overført til den fælles Overfladevands-DAtabase (ODA), der er tilgængelig via den fællesoffentlige brugerstyring.

Udgået version

# <span id="page-3-0"></span>**2 Systembeskrivelse**

## <span id="page-3-1"></span>**2.1 Systemoversigt**

Herunder gives en oversigt over de systemer, der indgår i dataflowet for stations- og oplandsoplysninger for NOVANA-delprogrammet "Vandløb".

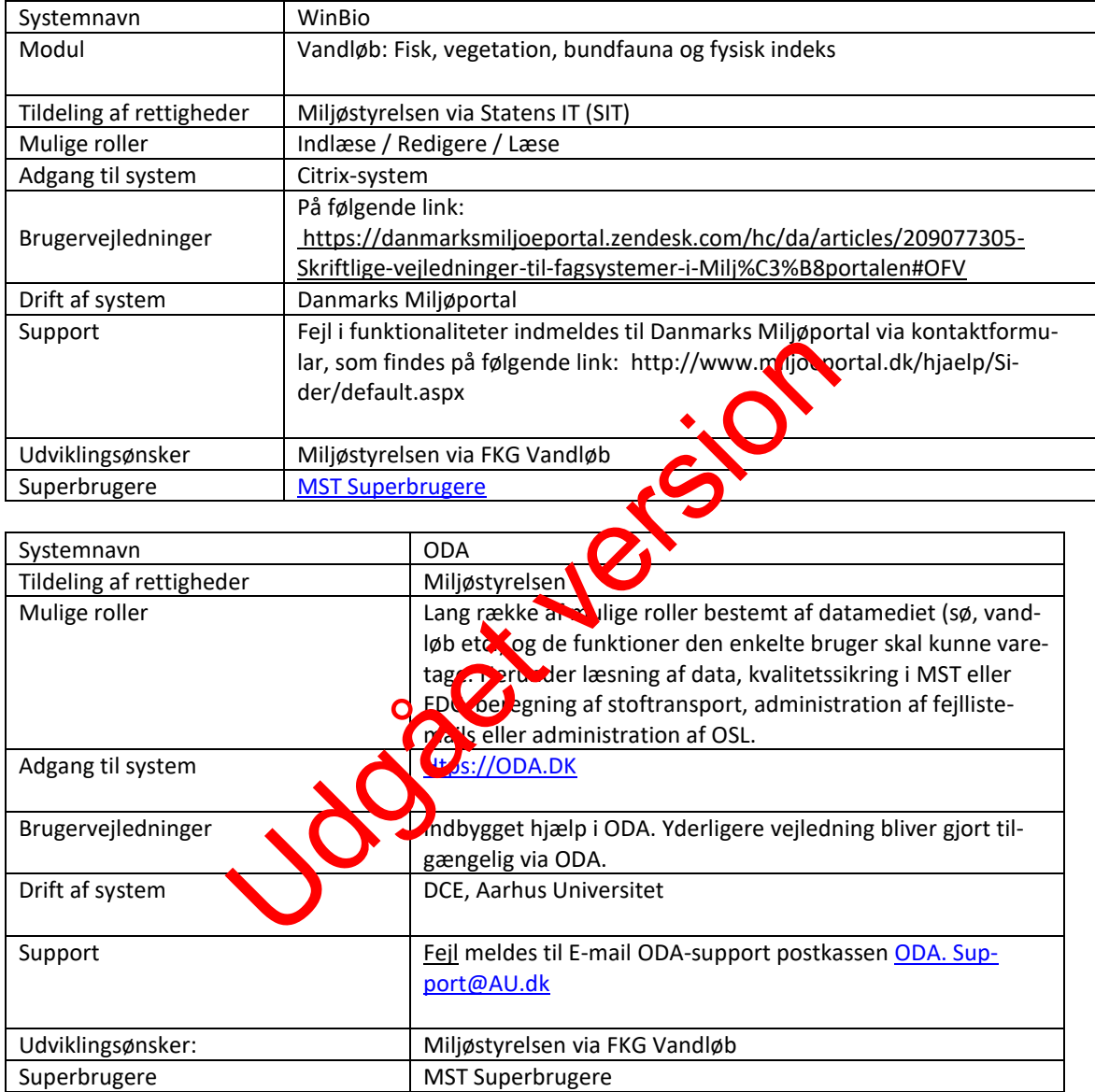

#### <span id="page-3-2"></span>**2.2 Dataflow**

Beskrivelse af datas vej fra skabelse i felt til de findes kvalitetssikret i fælles system (ODA).

Alle data der omhandles i denne datatekniske anvisning registreres for nuværende i fagsystemet WinBio under Danmarks Miljøportal.

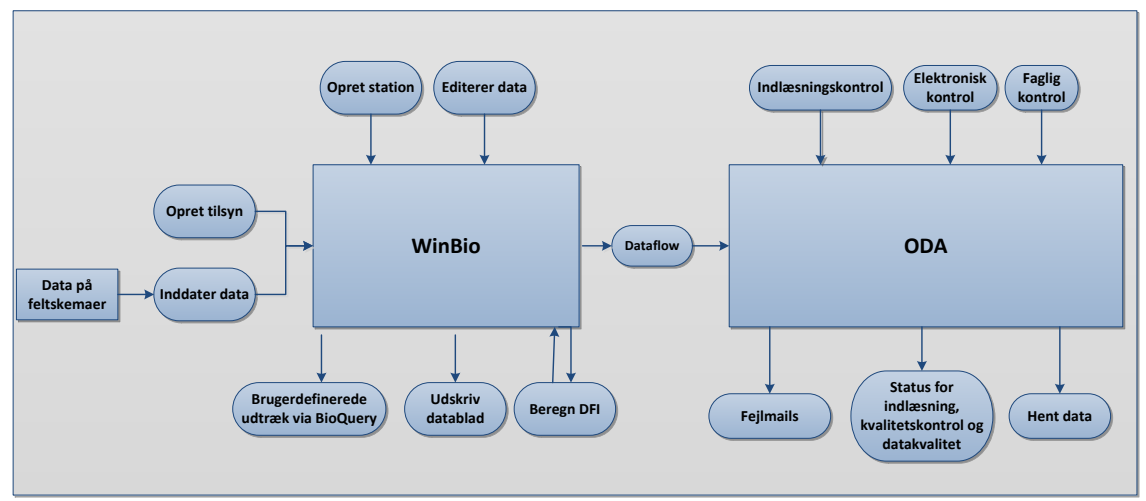

*Figur 2.2.1 Dataflow DFI (Dansk Fysisk Indeks).*

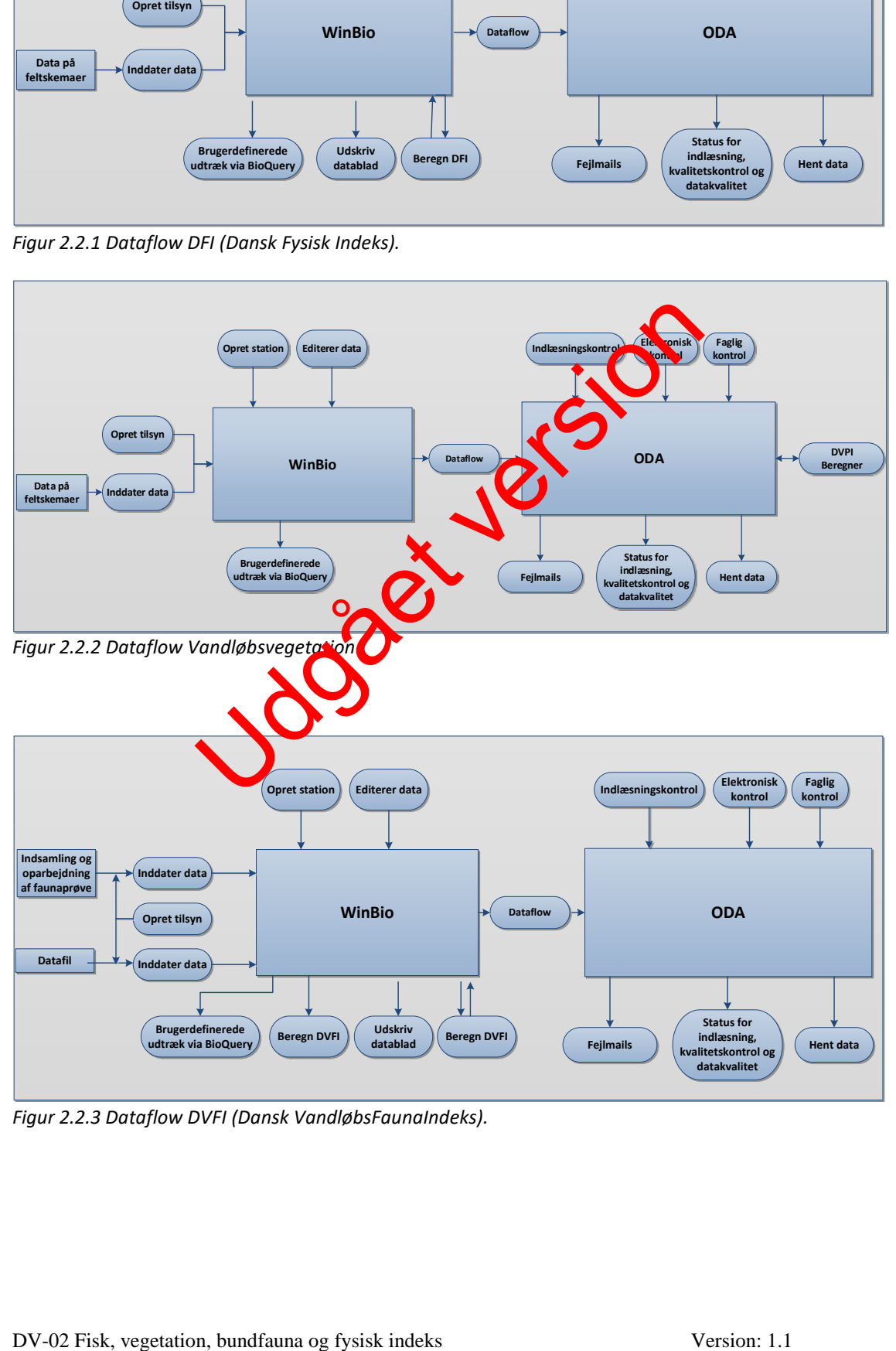

*Figur 2.2.3 Dataflow DVFI (Dansk VandløbsFaunaIndeks).*

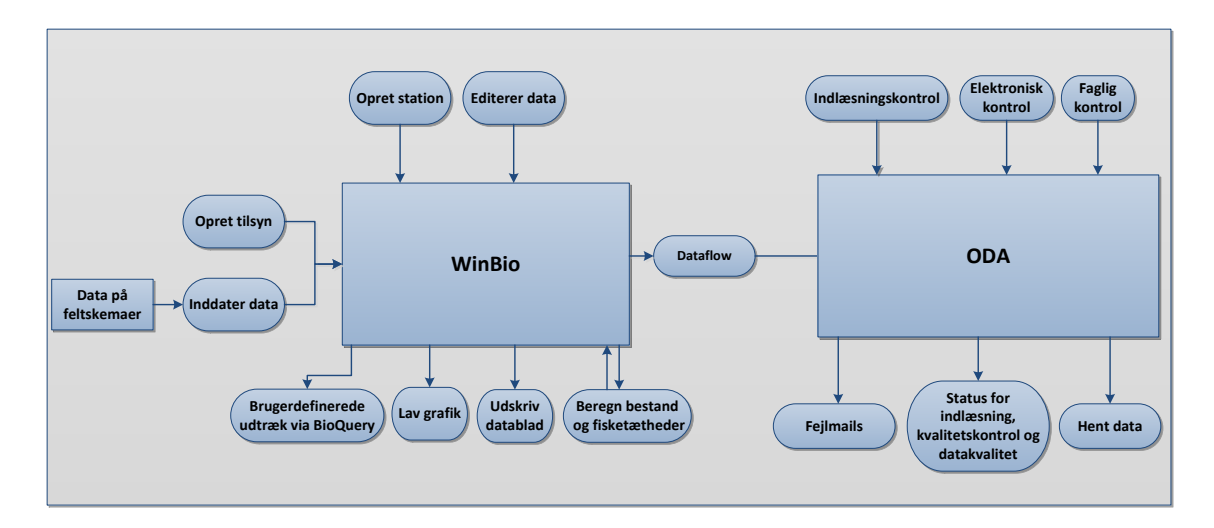

*Figur 2.2.4 Dataflow - Elektrobefiskning.*

#### <span id="page-5-0"></span>**2.2.1 Dansk Fysisk Indeks (DFI)**

For den enkelte undersøgelseslokalitet registreres på feltskemaer oplysninger om: lokalitet, prøvetager, delelementer til beregning af fysisk indeks mv. (herunder mellem for mellem for a skontrolovervågningsstationer).

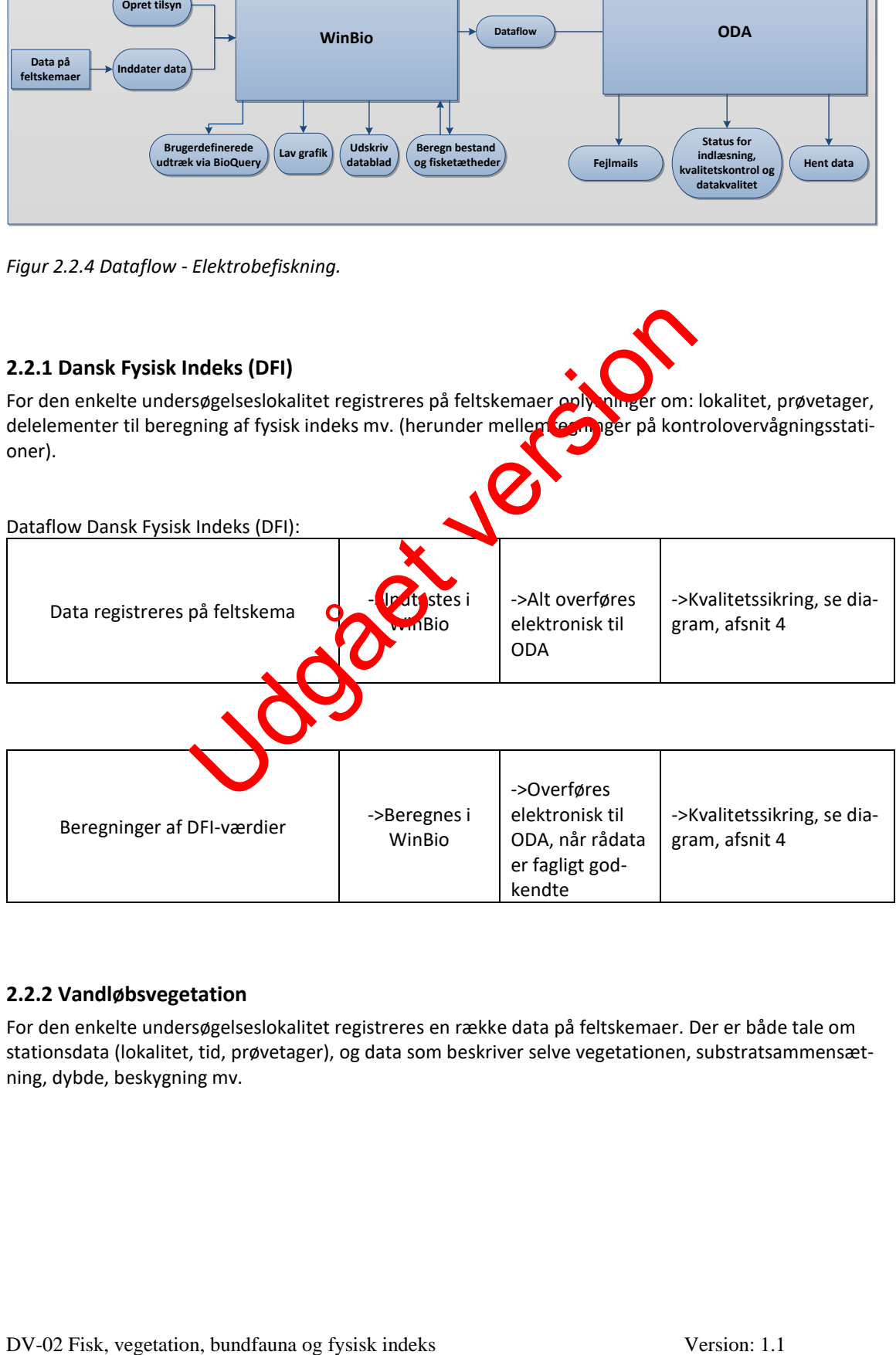

#### <span id="page-5-1"></span>**2.2.2 Vandløbsvegetation**

For den enkelte undersøgelseslokalitet registreres en række data på feltskemaer. Der er både tale om stationsdata (lokalitet, tid, prøvetager), og data som beskriver selve vegetationen, substratsammensætning, dybde, beskygning mv.

Dataflow vandløbsvegetation:

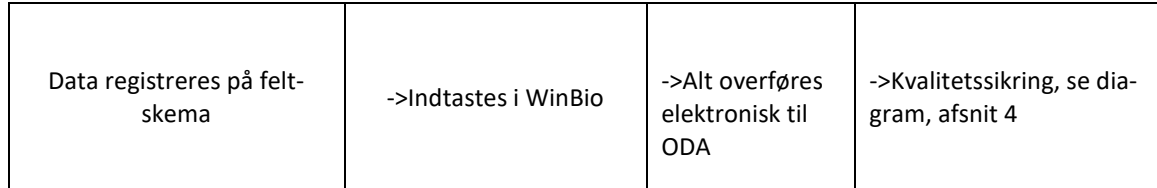

#### <span id="page-6-0"></span>**2.2.3 Bundfauna (DVFI)**

Oplysninger for den enkelte undersøgelseslokalitet registreres på feltskemaer i forbindelse med indsamlingen af bundfaunaprøven. Prøveudtagningen til bundfauna gennemføres i foråret (feb. – apr.). Data omfatter lokalitet, prøvemetode, prøvetagningsudstyr, prøvetager, prøvebearbejder, samt resultatet af prøvebearbejdningen.

Dataflow bundfauna (DVFI):

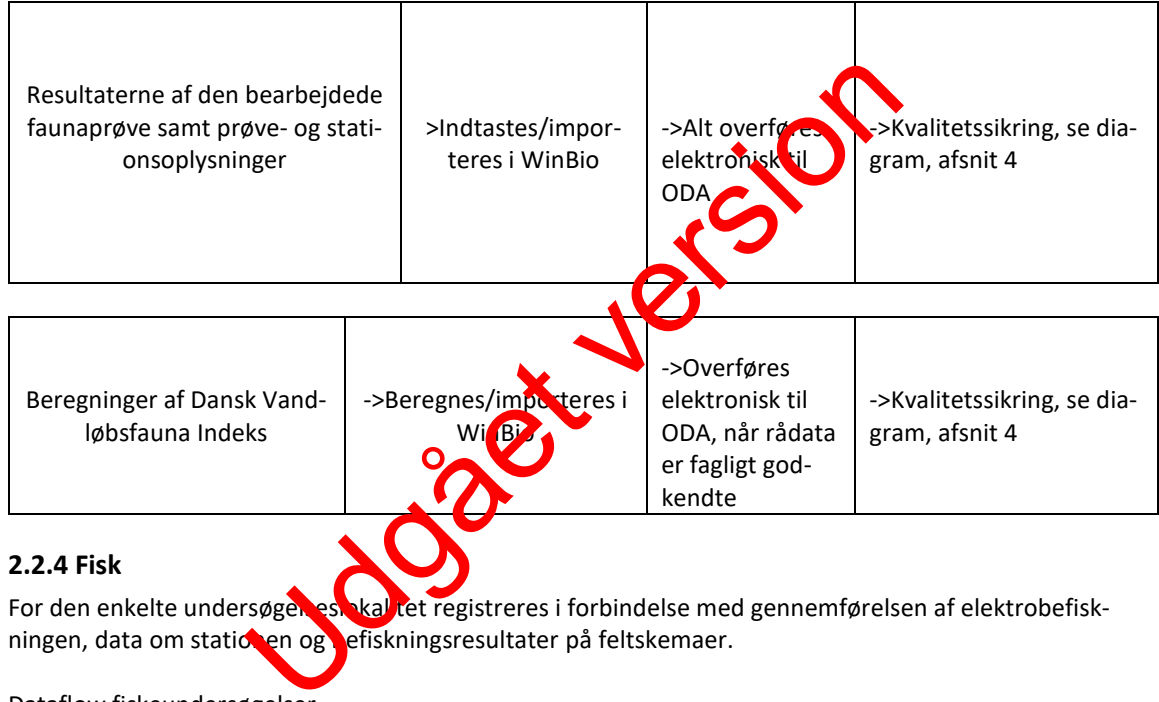

#### <span id="page-6-1"></span>**2.2.4 Fisk**

For den enkelte undersøgel eskalditet registreres i forbindelse med gennemførelsen af elektrobefiskningen, data om stationen og befiskningsresultater på feltskemaer.

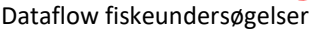

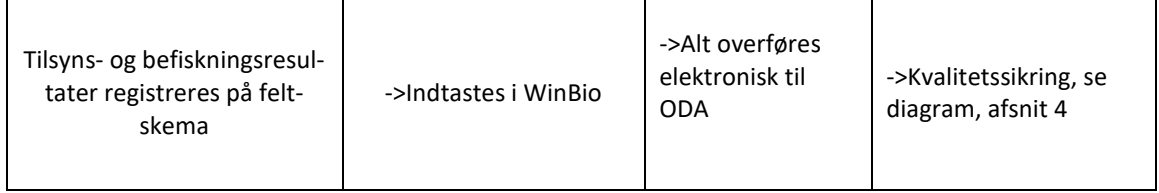

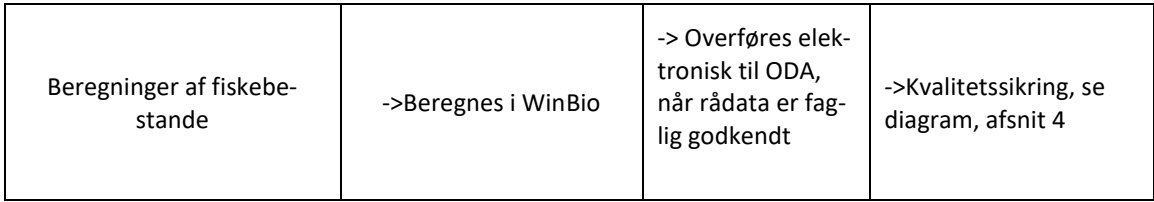

# <span id="page-7-0"></span>**3 Indlæggelse af data i fagsystem**

<span id="page-7-1"></span>Generelt henvises der til brugervejledningen (se 2.1).

#### **3.1 Tekniske forhold**

#### <span id="page-7-2"></span>**3.1.1 Generelt**

Hvis en station ikke er oprettet i WinBio, rettes henvendelse til den WinBio ansvarlige i den lokale MST enhed, der opretter stationen i fagsystemet. Den lokale WinBio ansvarlige indberetter stationsoplysningerne herunder UTM-koordinater (EUREF89, zone 32) til Fagdatacenter for Ferskvand. FDC, der opgiver et nyt observationsstednummer - kaldet ODA-observationsstednr WinBio opdateres herefter med disse oplysninger.

Nedenfor angives der en oversigt over de skærmbilleder, der anvendes ved indlæsning af fisk, vegetation, bundfauna og fysisk indeks i WinBio.

<span id="page-7-3"></span>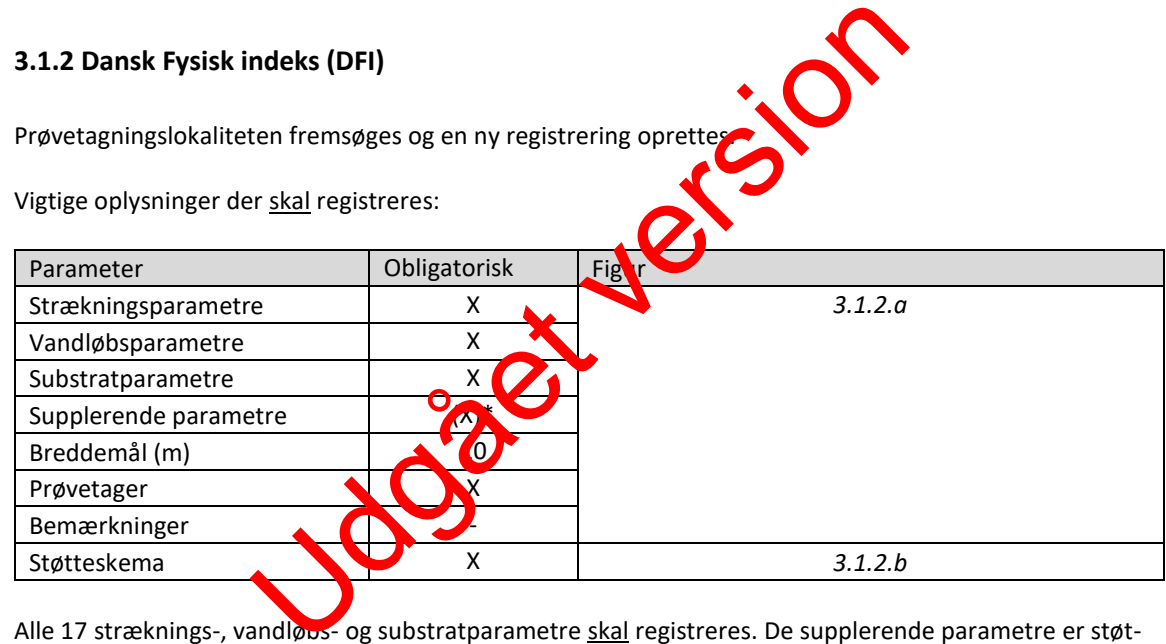

Alle 17 stræknings-, vandløbs- og substratparametre skal registreres. De supplerende parametre er støtteparametre, som ikke indgår i beregningen af Dansk Fysisk Indeks (DFI), men i det omfang de er indsamlet, skal de registreres\*. Disse parametre har primært til formål at støtte en tolkning af biologiske data, der er indsamlet sammen med vurderingen af de fysiske forhold. På kontrolovervågningsstationerne anvendes i henhold til [V05 Dansk Fysisk Indeks -](http://bios.au.dk/fileadmin/bioscience/Fagdatacentre/Ferskvand/V05_fysisk_indeks_09.04.2013.pdf) DFI hjælpeskema til udvalgte stræknings-, vandløbs- og substratparametre.

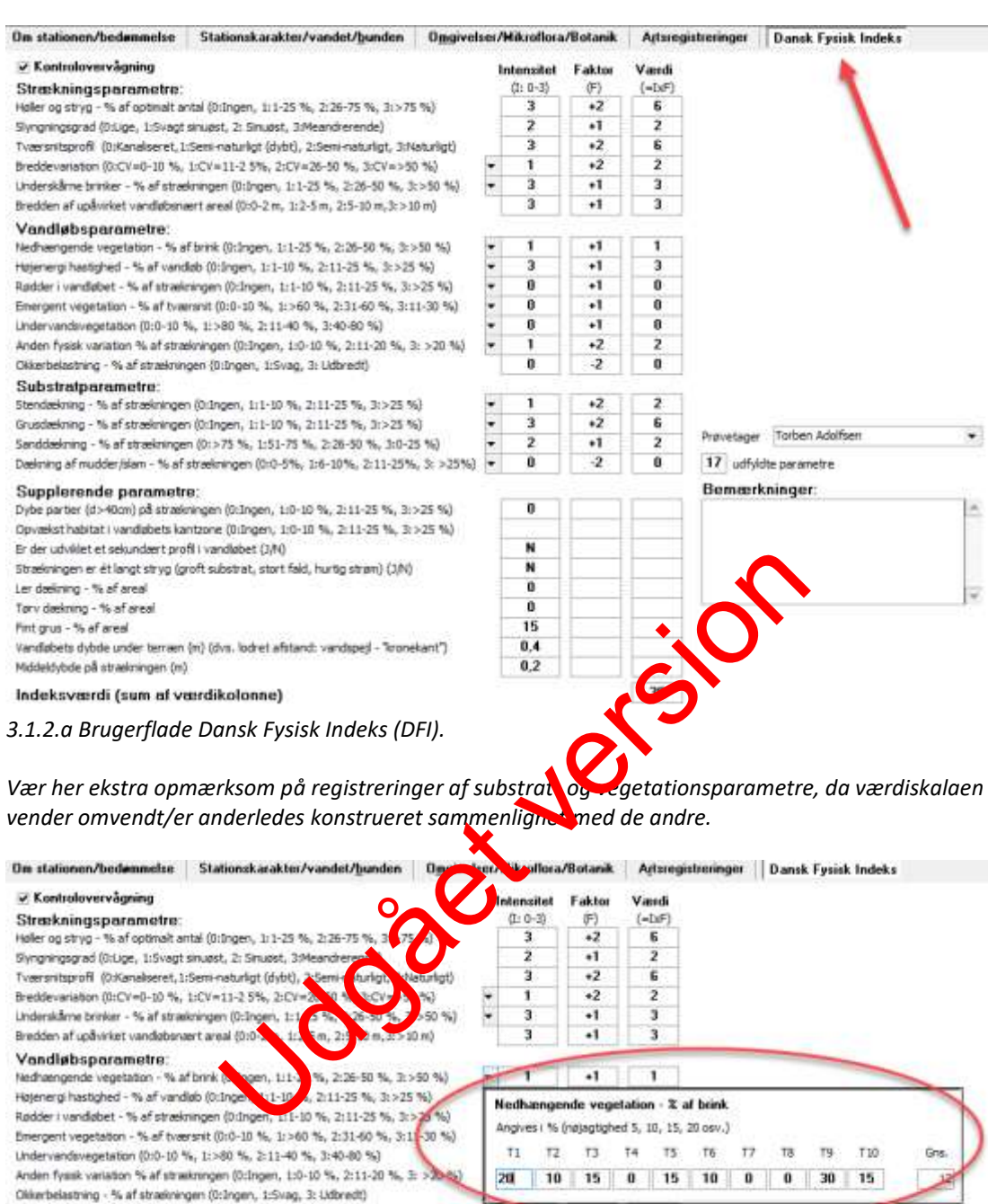

#### Substratparametre:

Stendækning - % af strækningen (0:Ingen, 1:1-10 %, 2:11-25 %, 3:>25 %) Grusdeekning - % of streekningen (0:Ingen, 1:1-10 %, 2:11-25 %, 3:>25 %) Sanddeskning - 1% af strækningen (0:>75 %, 1:51-75 %, 2:26-90 %, 1:0-25 %) Deskring af mudder /dam - % af strækningen (0:0-5%, 1:6-10%, 2:11-25%, 3: >25%) =

#### Supplerende parametre:

Dybe partier (d>40cm) på strækningen (0:Ingen, 1:0-10 %, 2:11-25 %, 3:>25 %) Opvækst habitat i vandabets kantzone (O:Ingen, 1:0-10 %, 2:11-25 %, 3:>25 %) Er der udviklet et sekundaert profil i vandabet (2/10) Straekningen er ét langt stryg (groft substrat, stort fald, hurtig strøm) (3/10) Ler dadowing - % af areal Tory daskring - % of areal Fint grus - % af areal Vandabets dybde under terræn (m) (dvs. lodret afstand: vandspejl - "kronekant") Middeldybde på strækningen (m) Indeksværdi (sum af værdikolonne)

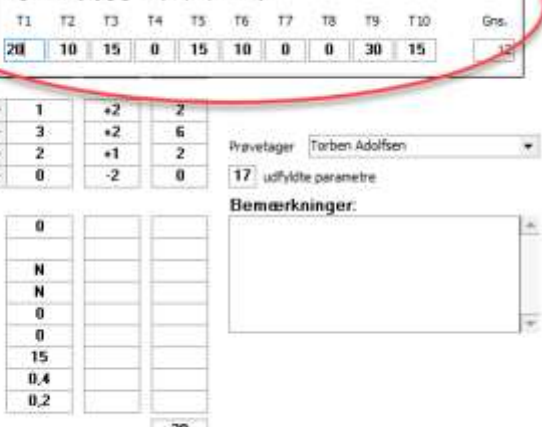

*3.1.2.b Støtteskema Dansk Fysisk Indeks (DFI)*

#### <span id="page-9-0"></span>**3.1.3 Vandløbsvegetation**

Prøvetagningslokaliteten fremsøges og en nyt registrering oprettes.

| <b>Find station</b> |                                |                               |    |  |  |
|---------------------|--------------------------------|-------------------------------|----|--|--|
| <b>Stationsnr</b>   | Vandløbsnavn/Vandsystem<br>Δ   | <b>Lokalitet</b>              |    |  |  |
| 5120608             | Hestbierg Bæk                  | V for Nr.Vindgab              |    |  |  |
| 5120612             | Hestbierg Bæk                  | Øf.Vr.Røikær.os.vei           |    |  |  |
| 5120650             | Tilløb til Hestbierg Bæk       | 50 m os udløb i Hestbierg Bæk |    |  |  |
| 5120653             | Tilløb til Hestbjerg Bæk       | 75 m os Sognstrupvei          |    |  |  |
| 5120801             | Bæk NV for Ølgryde Plantage    |                               |    |  |  |
| 5121003             | Tilløb til Gryde Å fra Boytrup |                               |    |  |  |
|                     |                                |                               | Οk |  |  |

*Figur 3.1.3a Brugerflade valg af prøvetagningslokalitet.*

Vigtige oplysninger der skal registreres:

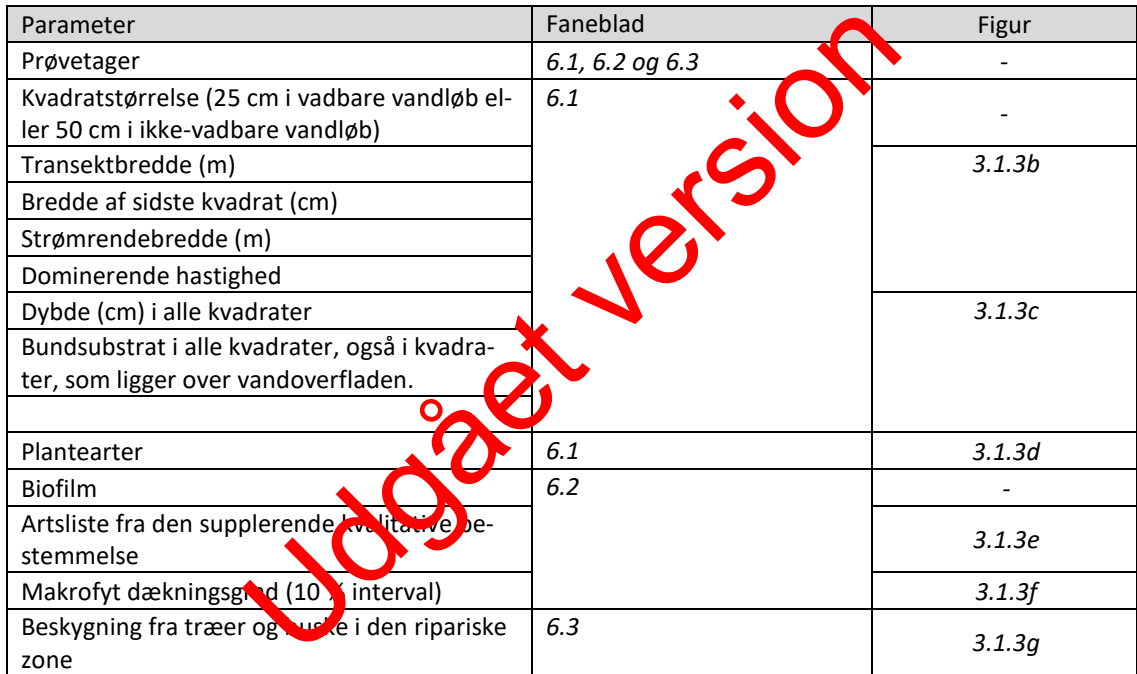

| Transekt nr.<br>(afstand i<br>meter fra<br>0-transekt) | Transekt<br>bredde<br>[m] | Bredde<br>sidste<br>kvadrat<br>[cm] | Strømr.<br>bredde<br>[m] | Dom, hastighed |  |  |
|--------------------------------------------------------|---------------------------|-------------------------------------|--------------------------|----------------|--|--|
| Opret nyt transekt                                     |                           |                                     |                          |                |  |  |
| 0                                                      | 1,82                      | 7                                   | 0.2                      | Bølget strøm   |  |  |
| 10                                                     | 1,8                       | 5                                   | 0.6                      | Glidende strøm |  |  |
| 15                                                     | 2,04                      | 4                                   | 0.25                     | Glidende strøm |  |  |
| 20                                                     | 1,24                      | 24                                  | 0.25                     | Glidende strøm |  |  |

*Figur 3.1.3b Brugerflade undersøgelsestransekter.*

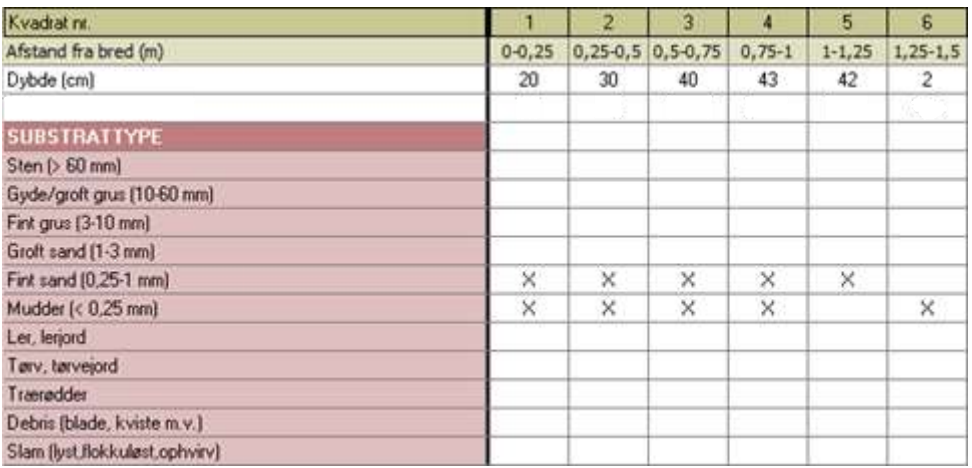

*Figur 3.1.3c Brugerflade dybder og substratregistrering. Der må kun angives højest 3 krydser for substrat i hvert kvadrat (undtaget dog debris og slam).*

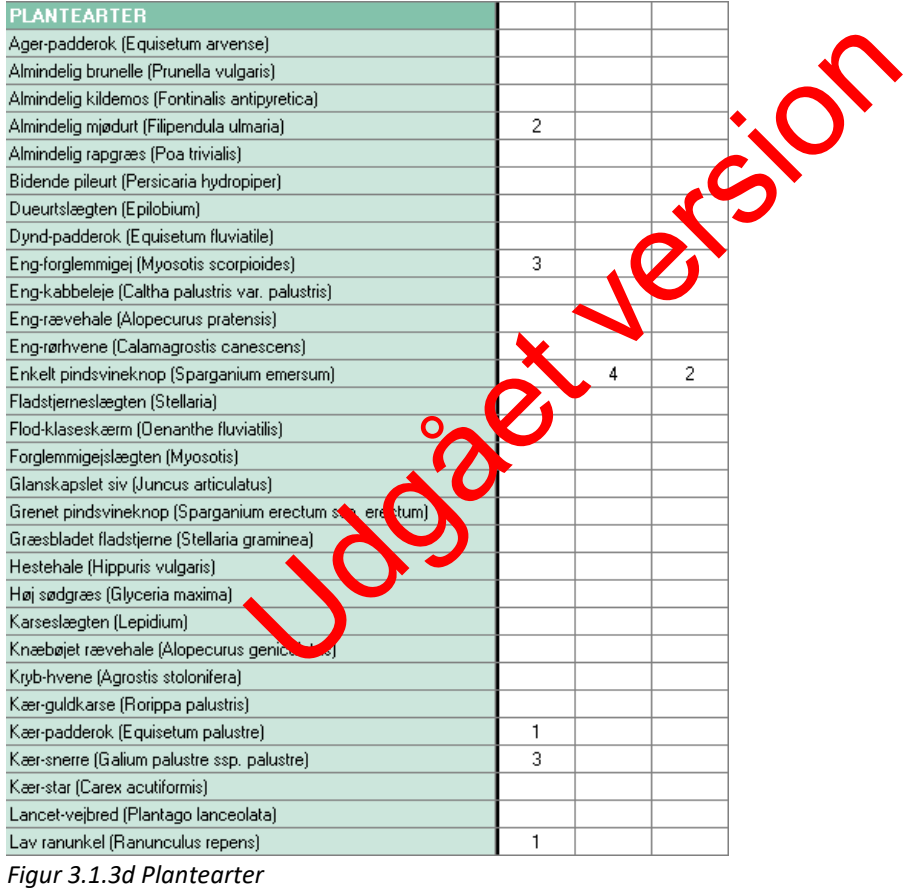

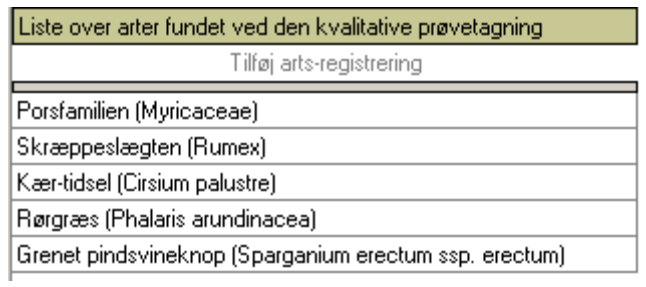

*Figur 3.1.3e Brugerflade supplerende arter.*

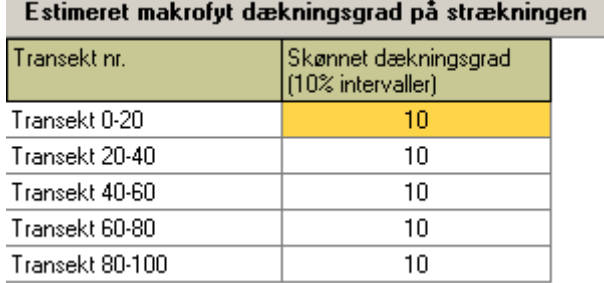

*Figur 3.1.3f Brugerflade dækningsgrader.*

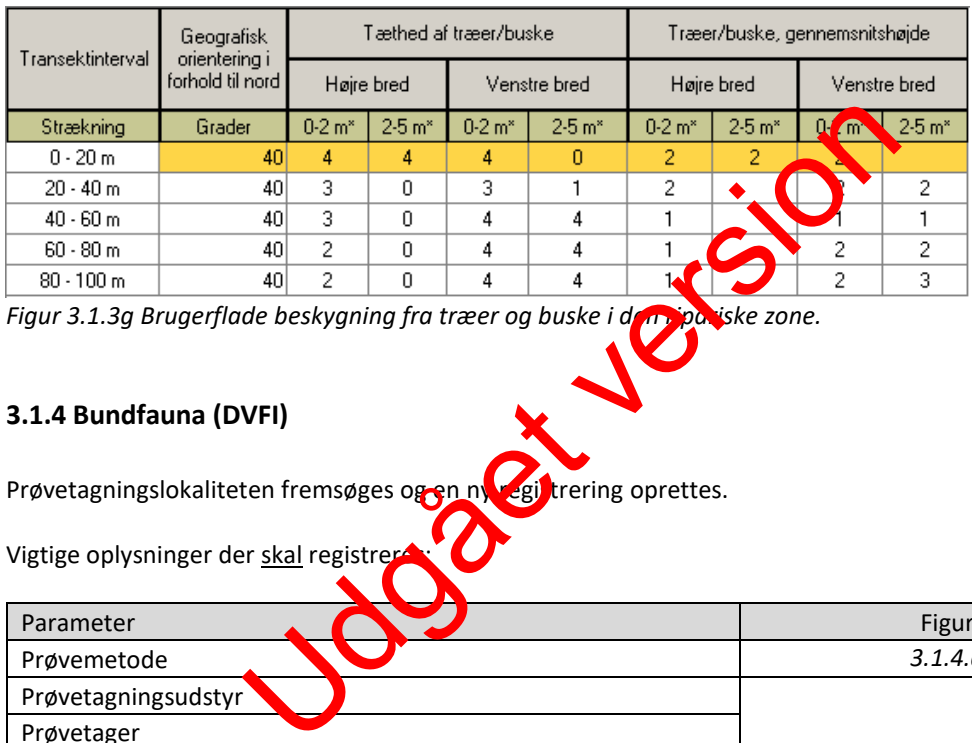

*Figur 3.1.3g Brugerflade beskygning fra træer og buske i den ripariske zone.*

#### <span id="page-11-0"></span>**3.1.4 Bundfauna (DVFI)**

Prøvetagningslokaliteten fremsøges og en ny registrering oprettes.

Vigtige oplysninger der skal regist

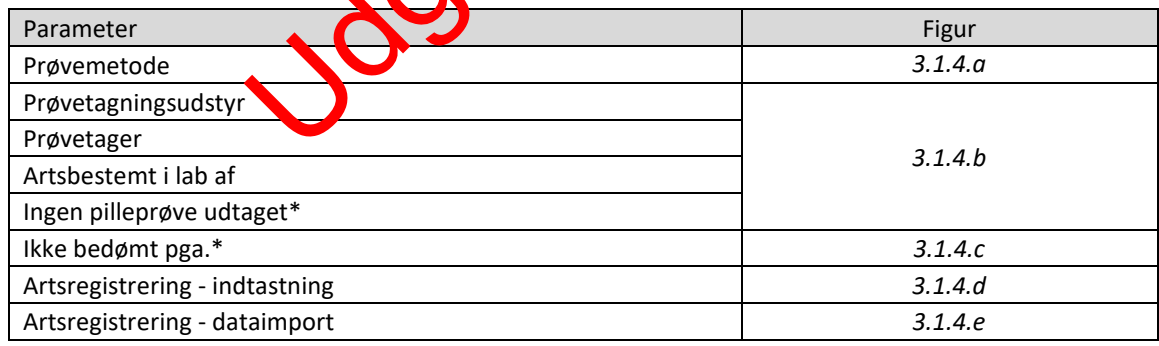

*\*Hvis relevant*

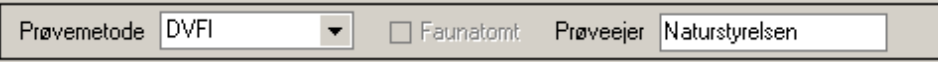

*3.1.4.a Brugerflade metodevalg bundfauna.*

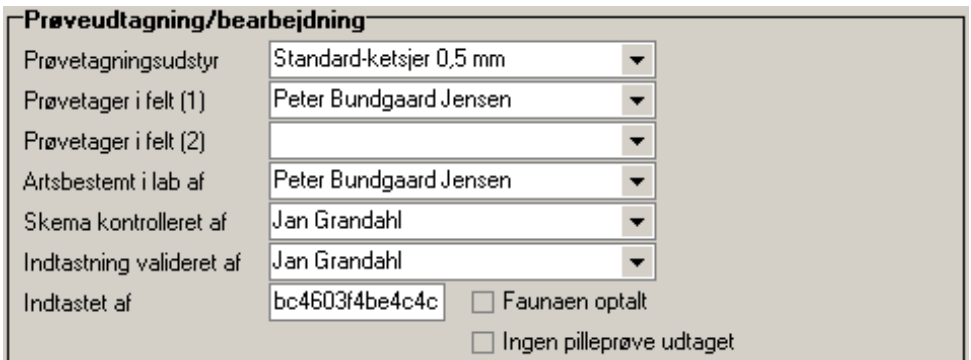

*3.1.4.b Brugerflade prøvetagningsudstyr, prøvetager og analytiker.*

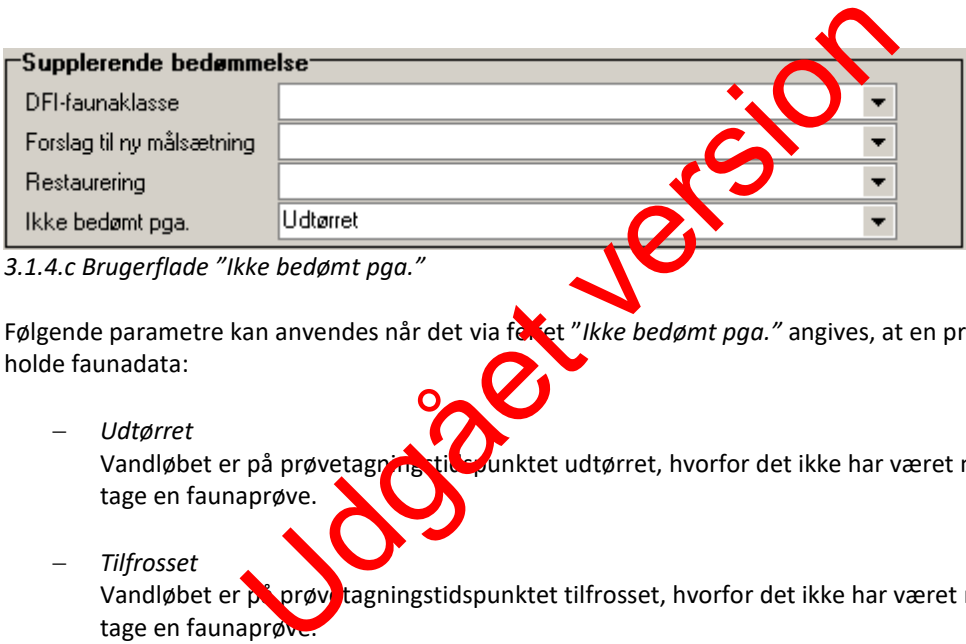

Følgende parametre kan anvendes når det via feltet "Ikke bedømt pga." angives, at en prøve ikke indeholde faunadata:

- *Udtørret* Vandløbet er på prøvetagning tilspunktet udtørret, hvorfor det ikke har været muligt at udtage en faunaprøve.
- *Tilfrosset* Vandløbet er på prøvetagningstidspunktet tilfrosset, hvorfor det ikke har været muligt at udtage en faunaprøve.
- *Rørlagt* vandløbet er rørlagt på undersøgelsesstedet, hvorfor der ikke kan udtages en faunaprøve
- *Ingen prøve* Hvor der af andre årsager ikke findes en faunaprøve (prøven bortkommet eller fejlkonserveret mv.)
- Der mangler faunaarter i prøven

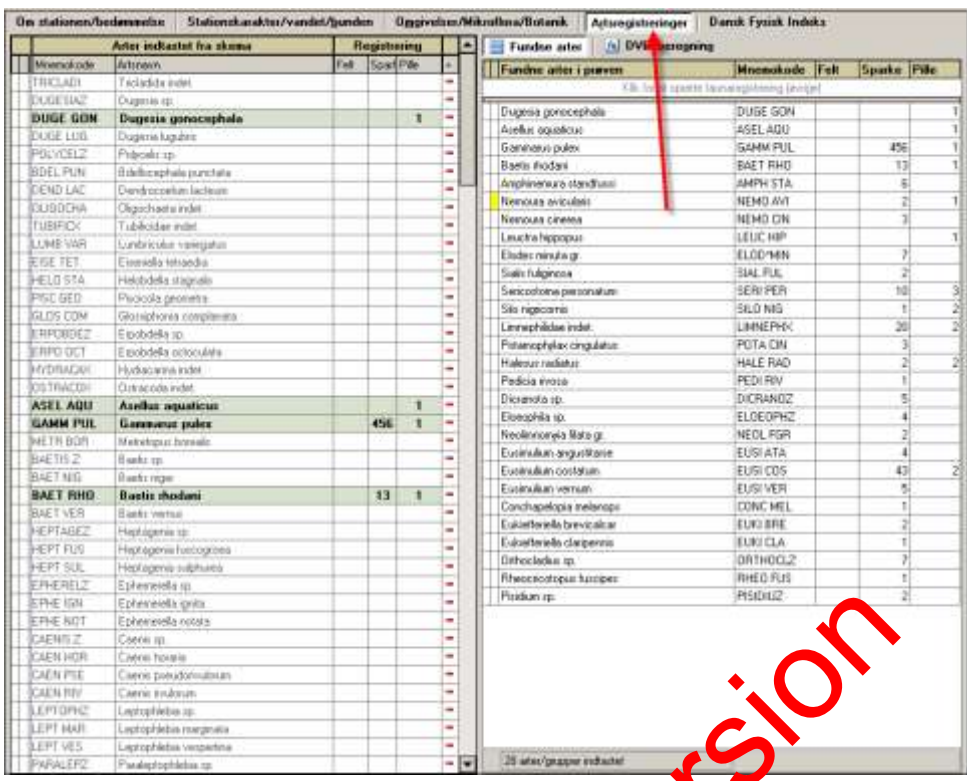

*3.1.4.d Brugerflade bundfauna-artsregistrering.*

Vær opmærksom på at artsregistreringen ved anvendelse af DVFI metoden ikke sker som "Felt" og omvendt.

3.1.4.*d Brugerflade bundfauna-artsregistrering.*<br>Vær opmærksom på at artsregistreringen ved anvende<br>omvendt.

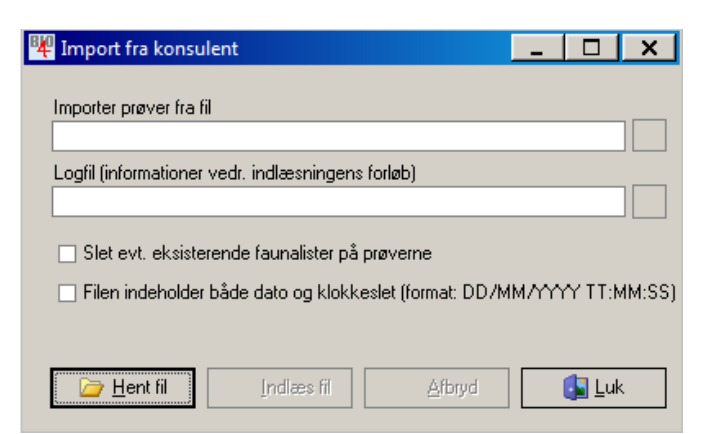

*3.1.4.e Brugerflade dataimport.*

Funktionaliteten til import af faunadata i WinBio, findes under menupunktet "Import" $\rightarrow$  "Import fra konsulent".

Filer der kan importeres skal overholde følgende format:

<stationsnr> tab <dato> tab <artsnr> tab <#felt> tab<#pille>tab <#sp

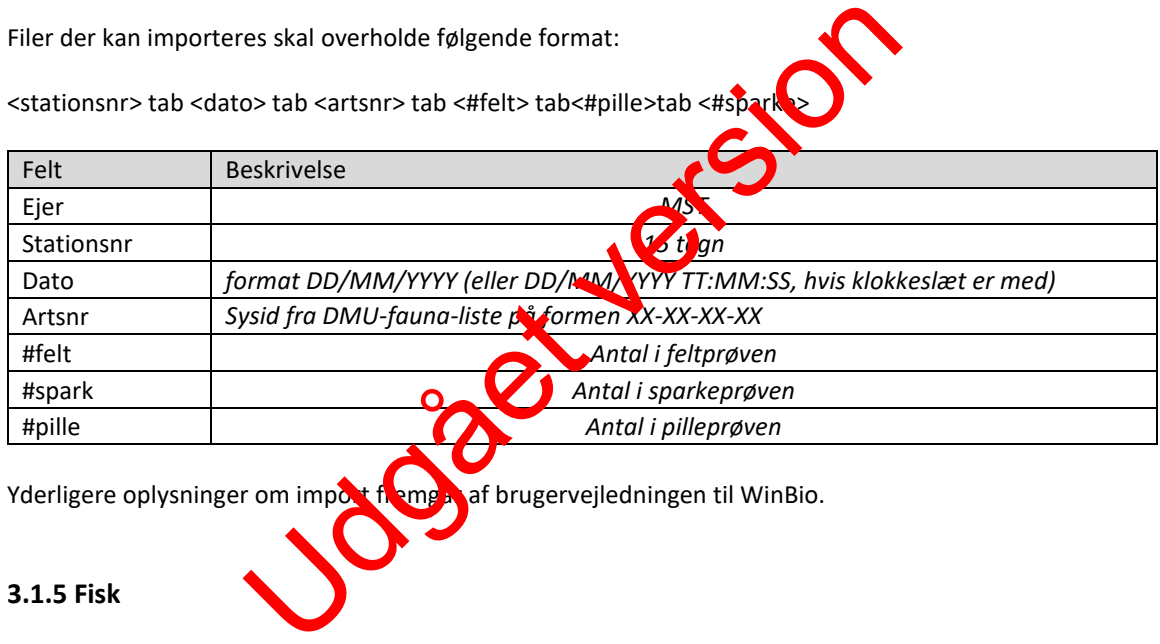

Yderligere oplysninger om import fremgår af brugervejledningen til WinBio.

#### <span id="page-14-0"></span>**3.1.5 Fisk**

Prøvetagningslokaliteten fremsøges og et nyt tilsyn oprettes.

Vigtige oplysninger der skal registreres:

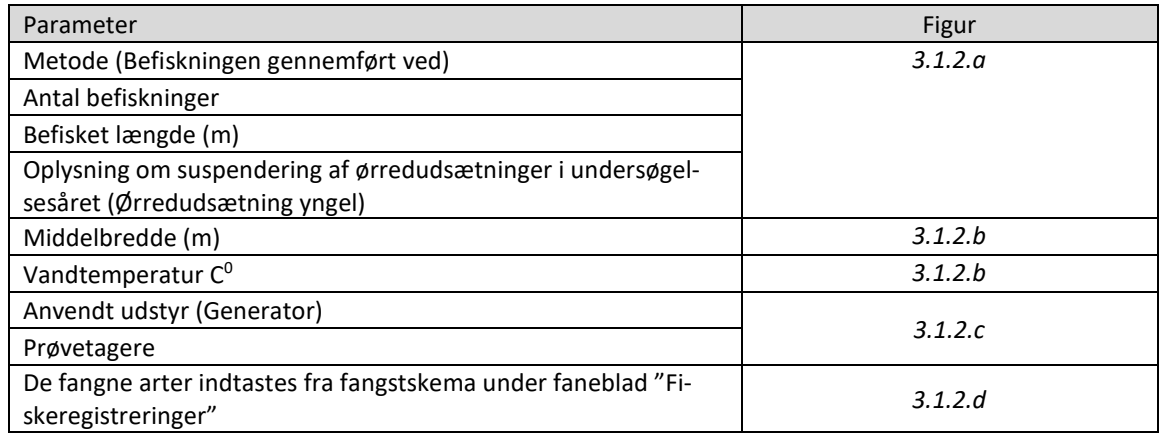

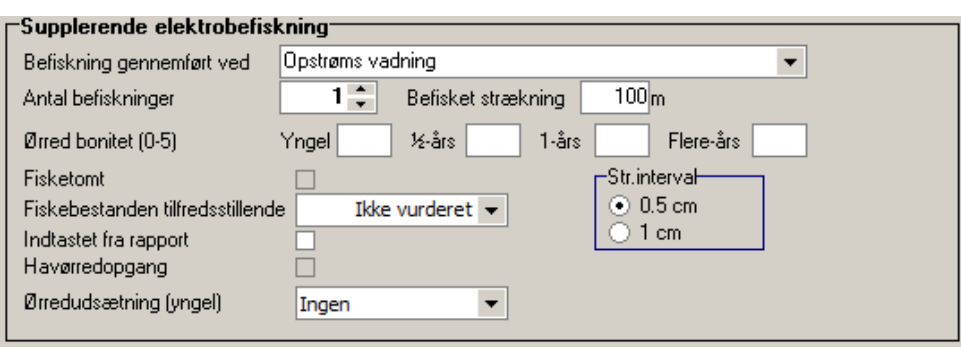

*Figur 3.1.2.a*

Feltet "Fisketomt" anvendes kun når der ikke registreres fangster af nogen art.

Den angivne metode "Befiskning gennemført ved" skal matche valget i fangstskemaet. Udtynding eller fangst-genfangst.

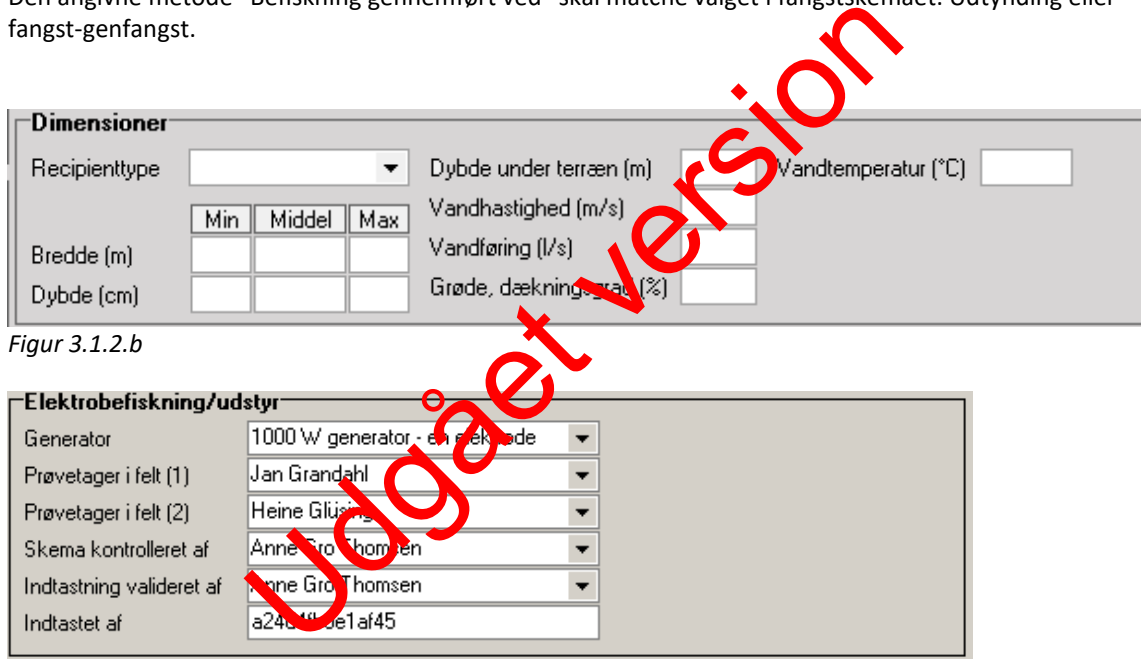

*Figur 3.1.2.c*

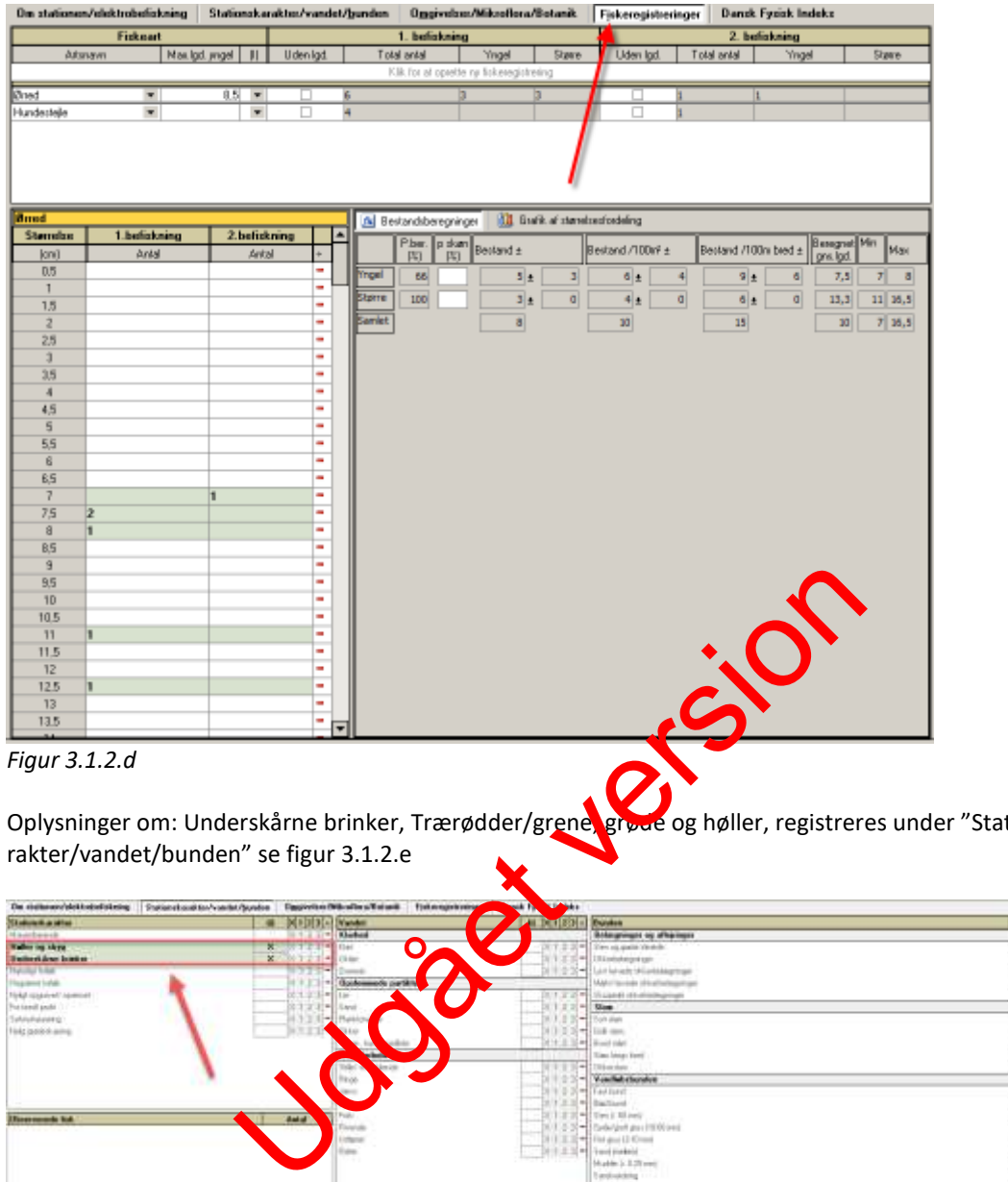

Oplysninger om: Underskårne brinker, Trærødder/grene, grøde og høller, registreres under "Stationska-

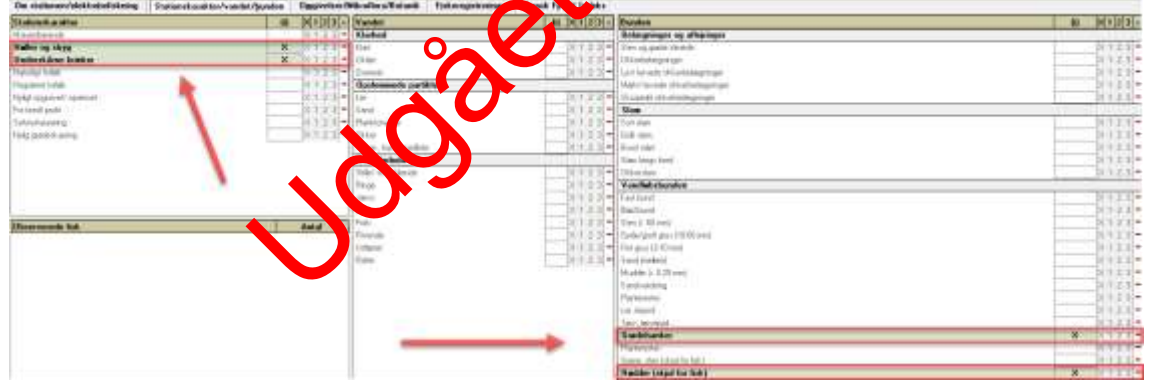

*Figur 3.1.2.e*

I tilfælde af at vandløbet konstateres at være udtørret i forbindelse med elektrofiskeundersøgelser, udfyldes oplysningerne som fremgår af figur 3.1.2.f således:

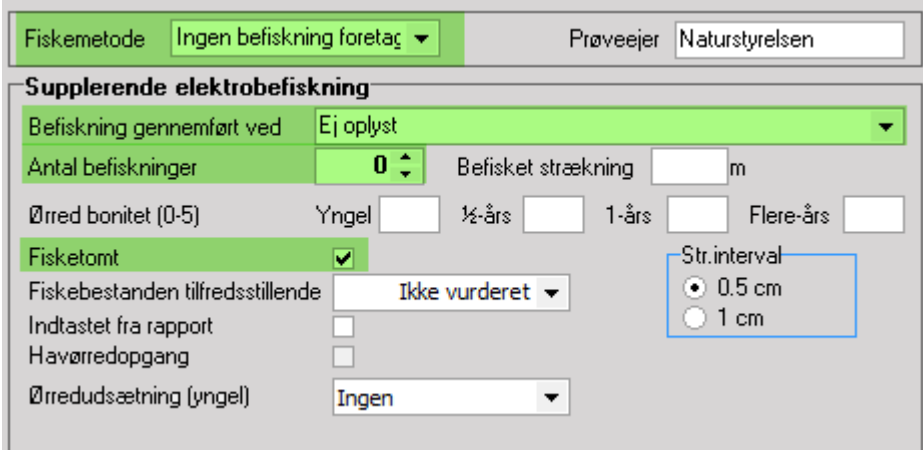

<span id="page-17-0"></span>Yderligere oplysninger om registreringen fremgår af brugervejledningen til WInD

#### **3.2 Data, koder og tidsfrister**

#### <span id="page-17-1"></span>**3.2.1 Data og koder**

Ifølge dataansvarsaftalen er kommunale og statslige (miljø)myndigheder forpligtiget til at registrere data i det offentlige fagsystem – i dette tilfælde i WinBio. ([http://www.miljoeportal.dk/myndighed/regi](http://www.miljoeportal.dk/myndighed/registrer_dataansvar/Sider/forside.aspx))[strer\\_dataansvar/Sider/forside.aspx\)](http://www.miljoeportal.dk/myndighed/registrer_dataansvar/Sider/forside.aspx))

På http://dce.au.dk/overvaagning/standat/standat/standioteket/findes en oversigt over de kodelisten, der skal anvendes i forbindelse med indlæ $\Omega$ ing a fav nadata (se afsnit 6.1).

Hvis der mangler en kode i de nævn en odelister eller hvis der findes nye taxa, som ikke fremgår af kodelisterne eller anvendes der ny navngivning, skal følgende procedure anvendes: Der sendes via FKG-Vandløb en anmodning til Standats kretariatet ved DCE, Aarhus Universitet om tildeling af foreløbigt STANDAT-kodenummer. Med hensyn til oprettelse af nye taxa skal anmodningen indeholde følgende oplysninger: r om registreringen fremgår af brugervejledningen til Winner<br>
25 tidsfrister<br>
1. Illen er kommunale og statslige (militæry Higheder forpligtige<br>
1. Illen er kommunale og statslige (militæry Higheder forpligtige<br>
1. Illen e

- Latinsk navn (slægt, art) og evt. dansk navn. Ved artsgruppe angives hvilke arter gruppen omfatter
- mnemokode
- Author(er)
- Dokumentation for at dyret rent faktisk er korrekt bestemt

Standatsekretariatet verificerer hos Fagdatacenter for Ferskvand, at nomenklaturen er korrekt og validt inden tildeling af det foreløbige STANDAT-kodenummer. Efter tildeling af kodenummeret retter Miljøstyrelsen henvendelse til Danmarks Miljøportal, med henblik på at få arten oprettet i WinBio.

#### <span id="page-17-2"></span>**3.2.2 Tidsfrister**

Tidsfristen for afslutning af kvalitetssikringen i ODA er 1. februar.

#### <span id="page-18-0"></span>**3.3 Fejl og mangler**

Der planlægges årligt undersøgelser på en række lokaliteter, men der kan af forskellige årsager ske annullering af enkelte undersøgelser, således at der, i nogle år, gennemføres et færre antal undersøgelser end planlagt. Begrundelsen herfor noteres i MST's PSV (Planlægnings- og Styringsværktøj).

Hvis en prøve mistes/tabes, fx under transport eller oparbejdning i laboratorie, eller hvis det opdages, at prøven er blevet mangelfuldt konserveret, noteres dette på registreringssdatoen under 'Bemærkninger' i WinBio.

Hvis konsulenter observerer mangler i nødvendige oplysninger herunder stationsdata, rettes der henvendelse til den ansvarlige enhed i Miljøstyrelsen/rekvirenten.

Udgår version

19

# **4 Kvalitetssikring**

Alle data skal være fagligt kvalitetssikrede, mærkede og afsluttede inden udløbet af den aftalte frist for dataindberetning.

Hver nat overføres data fra WinBio til ODA. Samtidig sker der en kvalitetssikring, som sørger for at dataintegriteten opretholdes, og at der gøres opmærksom på mangelfulde oplysninger, åbenlyse fejl og mistænkelige værdier, herunder hvis mangelfulde oplysninger medfører, at data ikke kan overføres til ODA. Kun nye eller rettede data bliver kvalitetskontrolleret på denne måde. Fejlmeldinger kommer tilbage til de dataansvarlige per E-mail og er samtidig tilgængelige i ODA. De dataansvarlige skal tage hånd om fejlene ved at fremskaffe manglende oplysninger, kontrollere validiteten af mistænkelige værdier, og hvad der i øvrigt er nødvendigt for, at alle data kan betragtes som kvalitetssikrede. Endelig skal der foretages en faglig kontrol af data. Dette skal være afsluttet, inden fristen for dataindberetning er udløbet. Alle ændringer, rettelser og tilføjelse af manglende oplysninger foretages i WinBio.

Efter afslutningen af den faglige kontrol, foretager fagdatacentret en kontrol af data, og endelig kan der komme en yderligere kontrol, når data bliver sendt videre til Internationale organer.

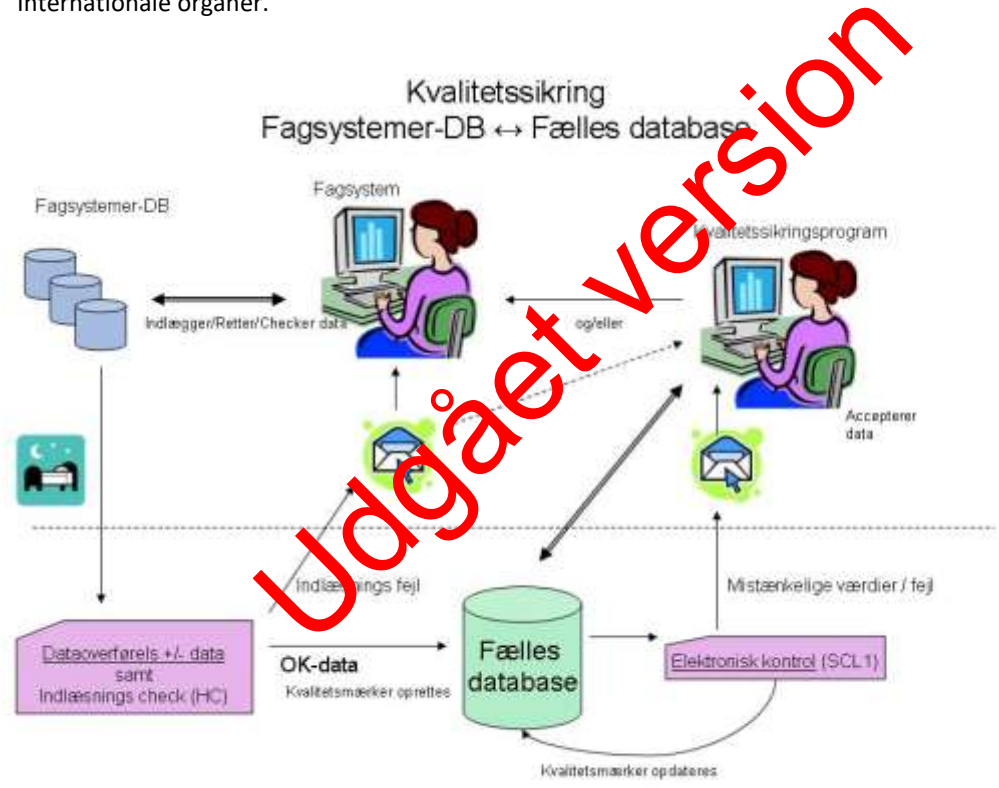

*Figur 4.1 Skitse over dataflow og kvalitetssikring i fagsystem og fælles database (ODA). For overskuelighedens skyld er FDC's kvalitetssikring udeladt af figuren.*

For yderligere oplysninger vedrørende dataflow og kvalitetssikring i ODA – se bilag 6.4

### <span id="page-20-0"></span>**4.1 Kvalitetssikring ved indlægning af data i fagsystem**

#### <span id="page-20-1"></span>**4.1.1 Kvalitetssikring ved indlæggelse data i fagsystem**

Inddatering af primærdata og resultater i WinBio kvalitetssikres af den ansvarlige for inddateringen, således at eventuelt manglende arter og evt. fejlindtastninger - herunder forkerte artsnavne, forkert angivne antal, størrelsesgrupper, dækningsgrader og lignende fanges og kontrolleres. Dette foretages eventuelt ved, at data udtrækkes fra WinBio ved hjælp af BioQuery.

Foruden egenkontrol på inddateringerne i databasen foretages kontrol af de færdige arts- og datalister for hver lokalitet af den ansvarlige for bestemmelsesarbejdet. Bl.a. kontrolleres data i sammenhæng til tidligere undersøgelser for eventuelle fejlindtastede artsnavne, fisketætheder og dækningsgrader, der ser mistænkelige ud. Hvis bestemmelse og inddatering af data er foretaget af samme person, kan korrekturlæsning af inddaterede data med fordel foretages af en anden person.

#### <span id="page-20-2"></span>**4.1.2 Kvalitetssikring ved overførsel af data fra WinBio til ODA**

I forbindelse med den daglige (natlige) overførsel af data fra WinBio til ODA sker der en automatisk kvalitetssikring på to niveauer.

Indlæsningskontrol: Dataoverførselsrutinerne kontrollerer først for HC-fejl (Nard Constraints). Dette er fejl, som har at gøre med dataintegritet og som betyder, at data ikke **kan læg**ges ind i ODA. Data bliver altså afvist, men der bliver sendt en fejlmelding til den dataansvarlige\*. MC fejl kan handle om manglende dato, prøvetager, observationsstednummer eller lignende. Når de mangelfulde data er rettet i WinBio, vil de den efterfølgende nat søges overført til ODA ig

Elektronisk kontrol: Data, som passerer indlæsnings (HC-) kontrollen, bliver lagt ind i ODA og derefter underlagt en kontrol for SCL1 (Soft Constraints) fejl. Dette er fejl, som ikke er afgørende for dataintegriteten, men som alligevel skal håndteres af hensyn til datakvalitet, konsistens og anvendelighed af data. Der kan være tale om manglende oplysninger om fx prøvetagningsudstyr eller metode eller lignende. Der kan også være tale om outliers, arter som er nye på stationen, dækningsgrader, skalaværdier osv., som skal vurderes af en fagkyndig medarbejder. Data, som passerer den elektroniske kontrol, mærkes automatisk som godkendt i den ele troniske kontrol. auer.<br>
ataoverførselsrutinerne kontrollerer først for HC-**ejl Mard** Controlled dataintegritet og som betyder, at data ikke Marges in<br>
liver sendt en fejlmelding til den dataansvariges. MC fejl kan<br>
r.r., observationsstednu

Medarbejderne i Miljøstyr Jsen skal vurdere de data, der fanges i den elektroniske kontrol (mærket "mistænkelige") og hertil giver ODA nogle muligheder for at få yderligere informationer om de mistænkelige værdier ved at klikke på 'I" eller "O" knap, hvor disse optræder. Finder man, at den mistænkeligt mærkede værdi kan accepteres, markeres den som godkendt, ellers skal man rette i WinBio, og så overføres de rettede oplysninger til ODA natten efter. Hvis data er forkerte, og der ikke er mulighed for at rette data (i WinBio), skal data i ODA markeres som forkastet under elektronisk kontrol.

Parametre der indgår i den elektroniske kontrol, fremgår af bilag: 6.3.1 – 6.3.4.

Når rådata er blevet fagligt godkendt i kvalitetskontrollen overføres beregnede data så som DFI-værdier, DVFI-klasser eller fiskebestande til ODA i den først kommende natlige overførsel, hvorefter de også gennemgår elektronisk kontrol. Efter denne kontrol mærkes data enten elektronisk under kontrol eller fagligt godkendt.

Er der tale om, at data er indberettet af konsulenter, sørger den dataansvarlig ved Miljøstyrelsen for at sende modtagne E-mails med fejlmeldinger via ODA videre til konsulenterne.

Bemærk at så snart data er mærket med "elektronisk kontrol godkendt", er de i princippet tilgængelige for andre, der har adgang til ODA, herunder at de kan blive overført til Danmarks Miljøportal, hvorfor kontrollen foretages løbende.

De aktuelle kontroller som udføres for fisk, vegetation, fysisk indeks og bundfauna ved dataoverførsel, er listet i bilag 6.3. Listen er gældende fra begyndelsen af 2013.

<span id="page-21-0"></span>\*Kræver at der abonneres på [fejlmails](https://oda.dk/FLM.aspx?m=v) via ODA.

#### **4.2 Faglig kvalitetskontrol**

#### <span id="page-21-1"></span>**4.2.1 Intro**

Den faglige kvalitetssikring foretages i ODA, men kan kun udføres på data, som allerede er elektronisk godkendt. Man skal derfor håndtere de elektronisk genererede fejlmeldinger, inden man laver den faglige kvalitetssikring. Den faglige kvalitetssikring i ODA stiller et tabelværktøj til rådighed (multitabel) til at vurdere kvaliteten af data og fange eventuelle fejl, som er sluppet igennem den elektroniske kontrol. Kontrollen foretages som minimum en gang om året.

Kvalitetssikring af data skal varetages af personer, som er godkendt til opgaven jævnfør MST kvalitetsledelses "Instruks for oplæring og for dokumentation af overvågningskompetencer". Instruksen sikrer, at medarbejderen er oplært i relevante tekniske og datatekniske anvisninger, faglige problemstillinger og kvalitetssikringsværktøjer.

Kontrol af biologiske vandløbsdata er i høj grad en erfaringsbaseret vurdering af, om artssammensætningen se sandsynlig ud i lyset af prøvetagningsdato og lokalitetens karakter, vandløbets størrelse og miljøtilstand. Det er derfor afgørende, at medarbejderen, der gen komis ser den faglige kontrol, har den fornødne faglige indsigt, viden og erfaring på området. Hvis der måtte opstå tvivl forbindelse med kvalitetssikringen, søges faglig bistand fra FKG Vandløb. Rettelse, tilføjelse og sletning af data sker i WinBio, og de ændrede data (undtagen slettede) starter forfra i kvalitet sikringsprocessen. pier.<br>
Andløbsdata er i høj grad en erfaringsbaseret vurden et stadius og lokalitetens kare tier vandlerfor afgørende, at medarbejderen, der gen emberer den fagt, viden og erfaring på området. Hvis de medarbejderen er den

I ODA vælger man:

Kvalitetssikring->Hav/sø/vandløb/jordvand->Faglig kontrol->Dataemne.

Værktøjet "Status" giver en oversigt over hvor langt data er nået i kvalitetssikringsprocessen, hvor der er forskellige værktøjer i form af grafer **og multigrafer til at vurdere data i sammenhæng**.

Hvis man opdager mistænkelige data, skal man undersøge disse nærmere. Man skal bruge sin faglige indsigt og kritiske sans, men det konkrete valg af værktøjer er åbent.

Straks man har afsluttet den faglige kvalitetssikring, kontrolleres at alle stationer er HC-, SCL1- samt fagligt godkendt via oversigten, som findes i ODA under Administration >Status for dataindlægning og kvalitetssikring>Hav/sø/vandløb/jordvand. Vælg herunder aktuelle periode, dataansvarlig og dataemne (vandkemisk undersøgelse) samt måleprogram. Fremstår felterne for de enkelte parametre som gule er der mangler. Er felterne gule i kolonnen 'ODA' er antallet af indrapporterede HC- og SCL1-godkendte data ikke opfyldt, er felterne gule i kolonnen 'OK' mangler der en faglig godkendelse. FDC kan ikke se data, der ikke er fagligt godkendt. Dette felt skal derfor altid være grønt, og når dette er opfyldt gives FDC besked herom per E-mail.

Herefter foretager fagdatacentret en yderligere kontrol af data, FDC kontrol. Hvis FDC finder data, som ser mistænkelige ud, mærkes de som "FDC under kontrol", og der indledes per E-mail en dialog med MST om de pågældende data. I ODA vil disse data kunne ses under "Faglig kontrol" i værktøjet "Vis data under kontrol". MST skal lave en grundig og kritisk undersøgelse af disse data og tage stilling til, om der skal rettes i data, mærkes "forkastet", eller om MST fastholder, at data er godkendt. I sidstnævnte fald kan FDC vælge at mærke data "FDC fagligt forbehold", eller tage MST's vurdering til efterretning og godkende data.

MST kan indtil videre rette i data, som tidligere har været godkendt og afsluttet, også under fagdatacentrets faglige kontrol. Det sker ved at ændre data i fagsystemet, men fagdatacentret vil i givet fald gerne

vide det, da det kan ændre i data, der er rapporteret videre internationalt og anvendt ved den årlige rapportering af NOVANA. De rettede data i fagsystemet starter herefter forfra med en fuld kvalitetssikringsproces (alle kvalitetssikringstrin).

#### <span id="page-22-0"></span>**4.2.2 ??**

For fisk, vegetation, fysisk indeks og bundfauna i vandløb findes kvalitetssikringsværktøjet "Multitabel". Værktøjet stiller tabeller til rådighed med følgende oplysninger:

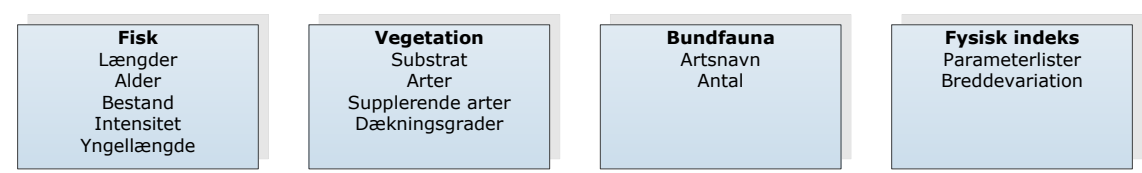

*Figur 4.2 Eksempler på elementer i faglig kontrol.*

Efter at have godkendt eller forkastet data, eller mærket data under kontrol, skal man klikke "mærk undersøgelsen" eller "mærk undersøgelsen og afslut faglig kontrol". Mærkningsniveauerne er G="Godkendt", U="Under kontrol" (mistænkelige data som skal undersøges nærmere) og F="Forkastet" (mistænkelige data der betragtes som fejl). Bemærk at man ikke kan afslutte en nog søgelse, hvor nogle data er under kontrol. Kun data mærket G eller F og som er afsluttet, kan bette gtes som indberettet og kvalitetssikret.

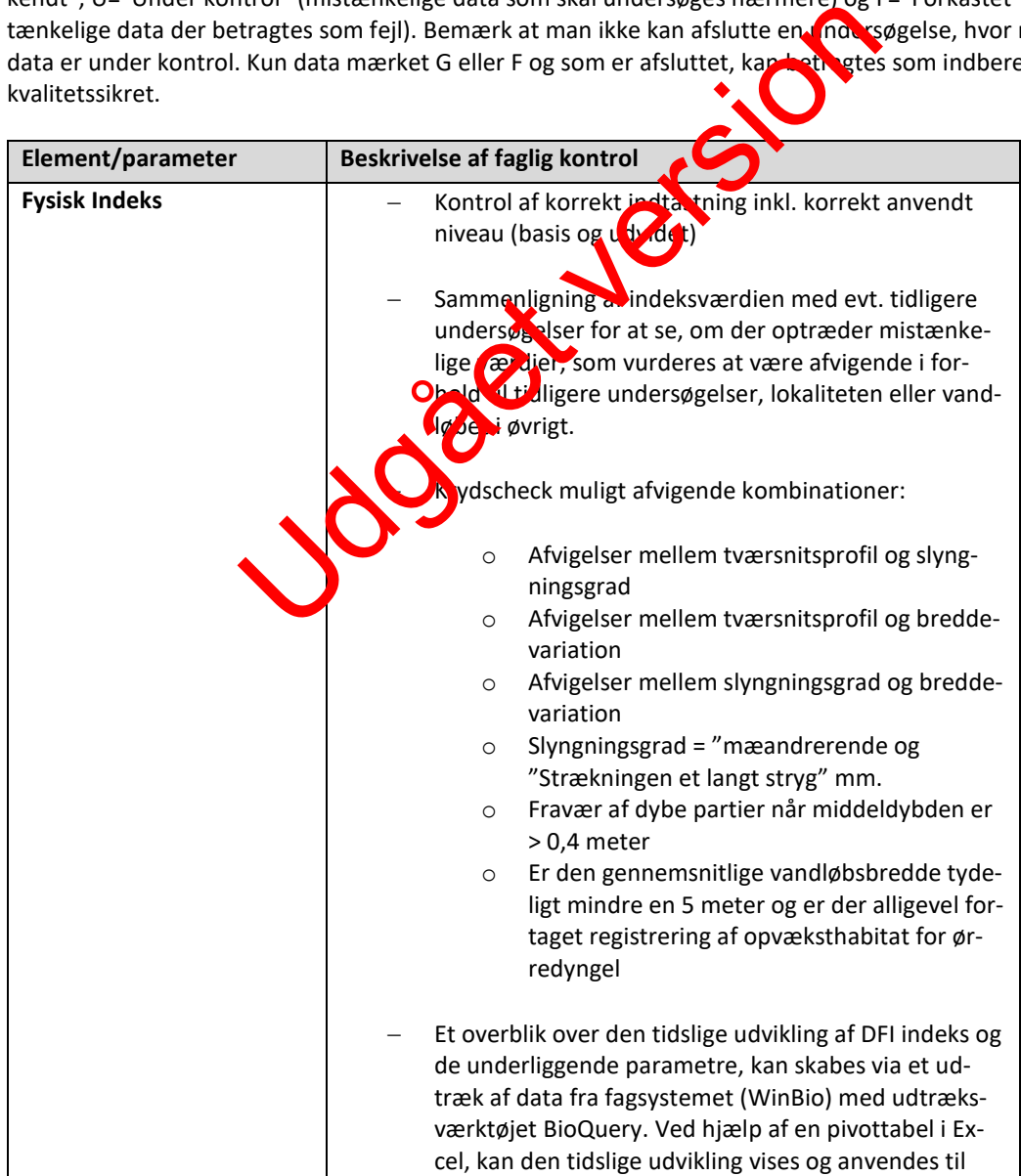

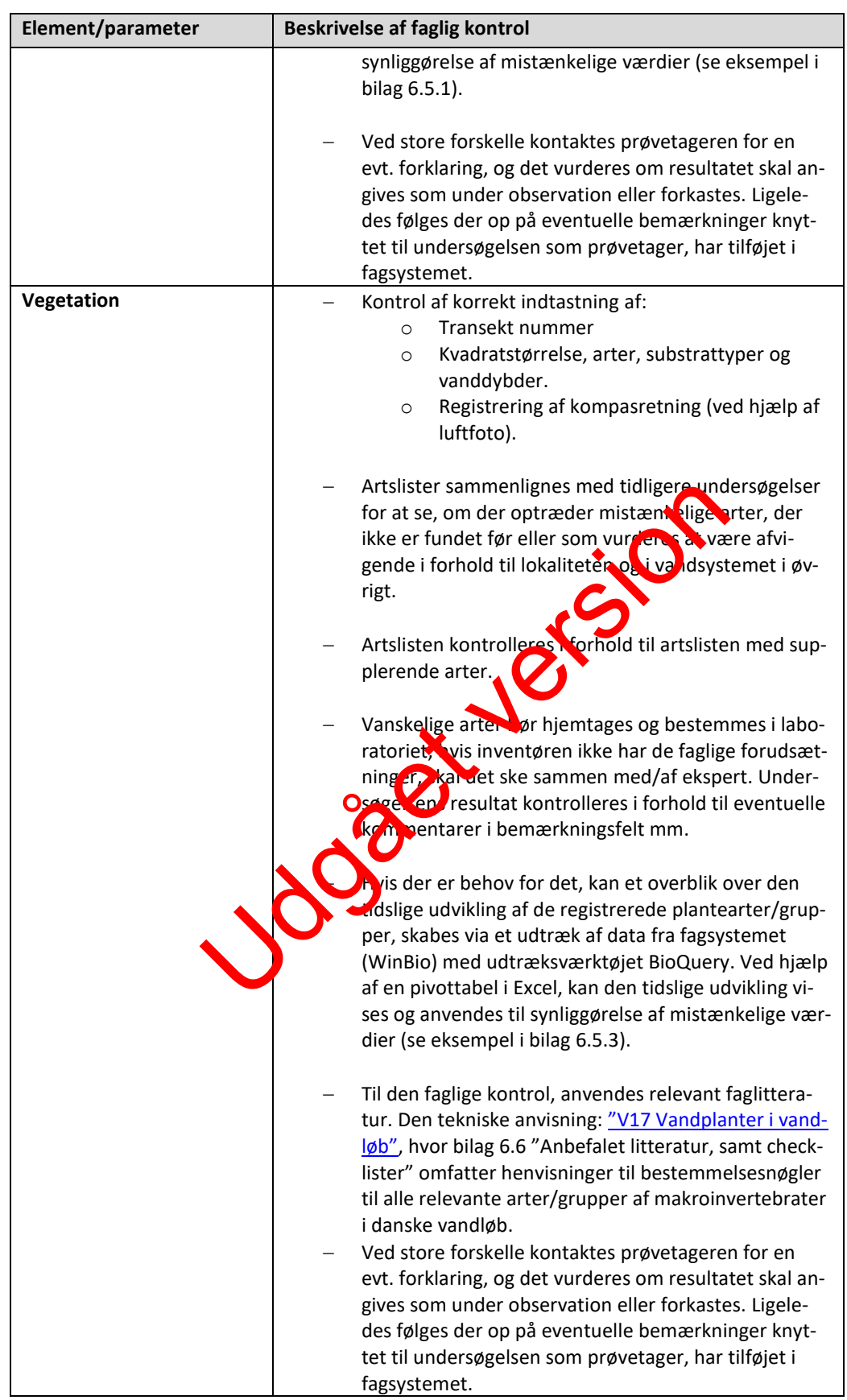

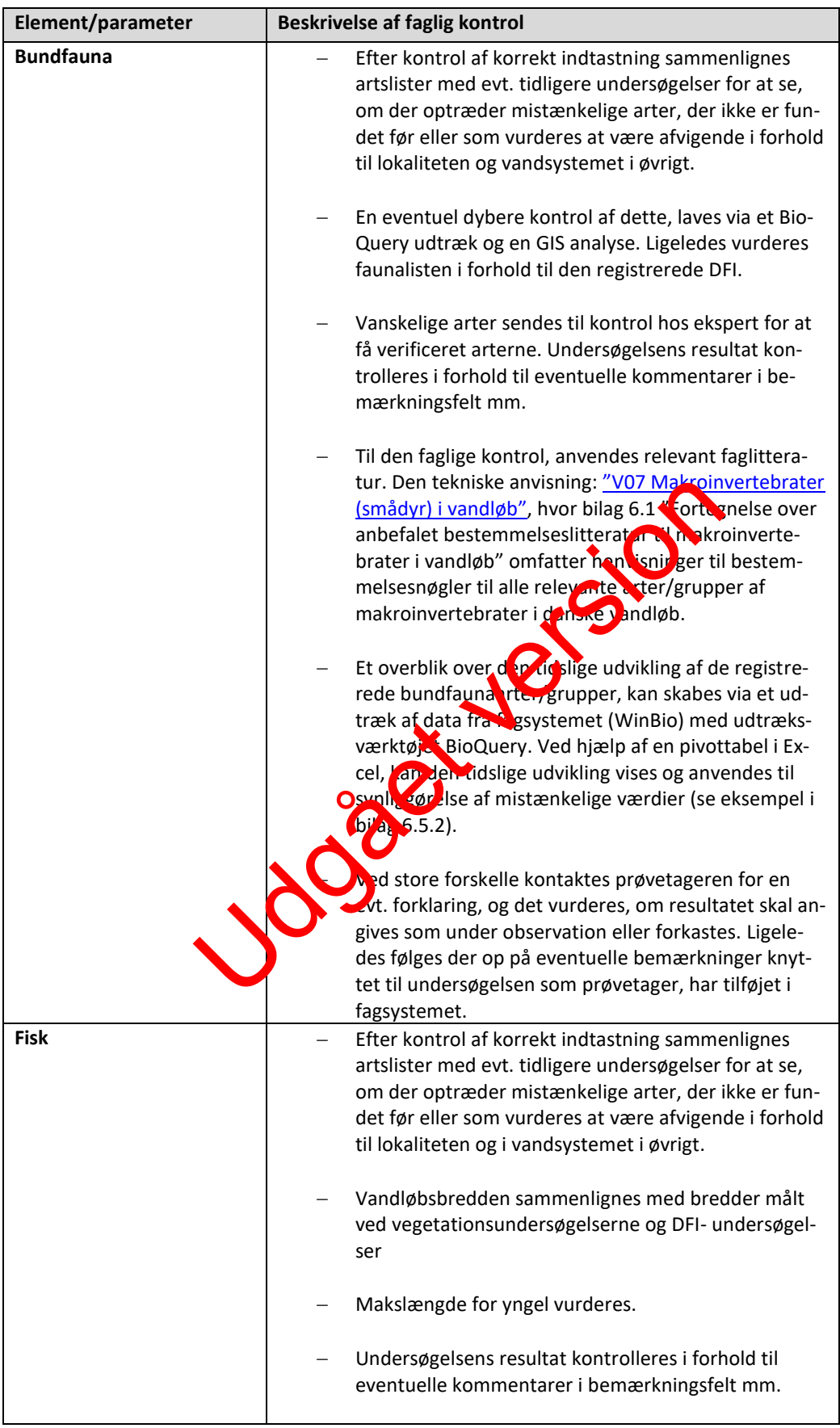

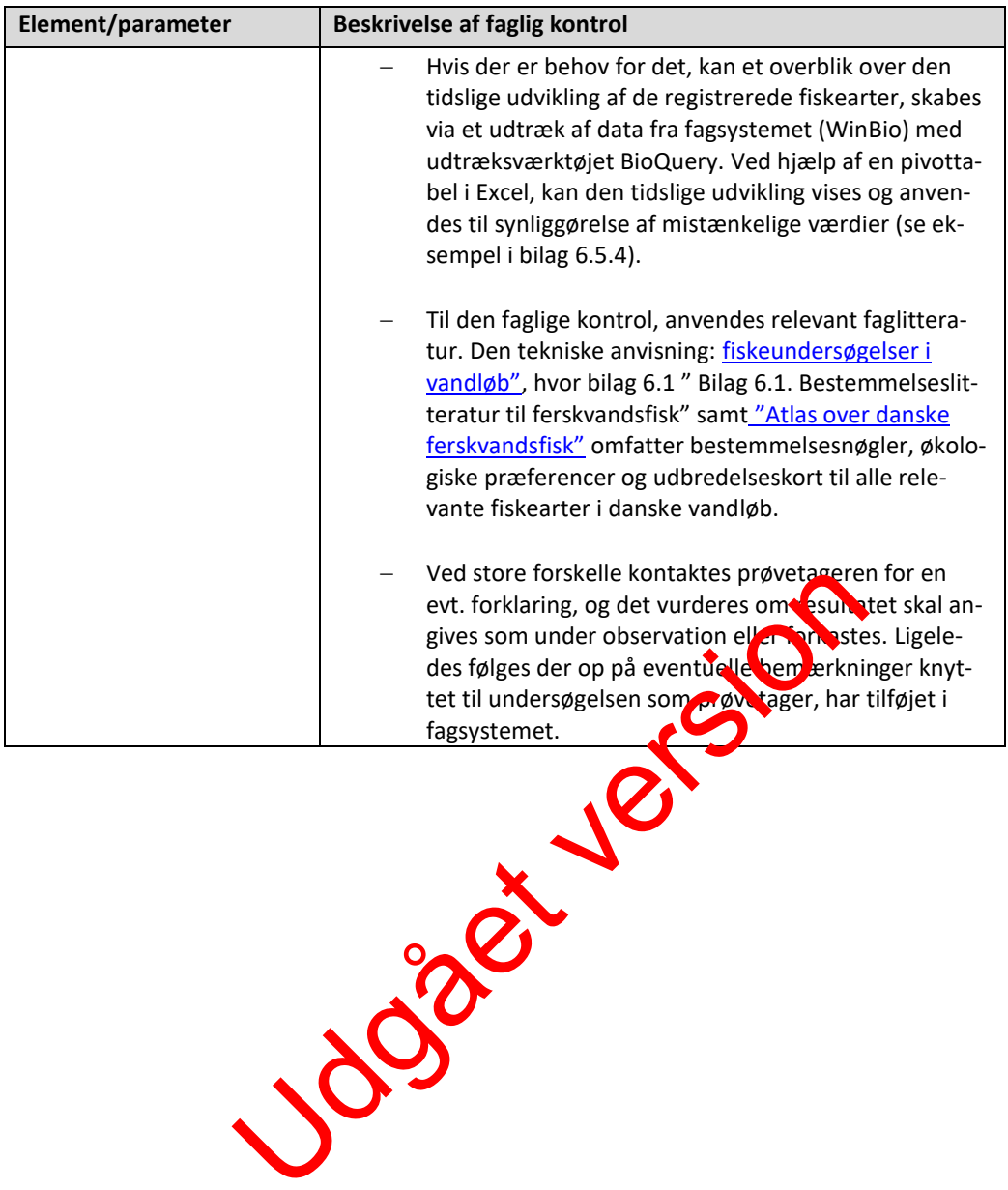

# <span id="page-26-0"></span>**5 Links og referencer**

[1] Boutrup, S. & Svendsen, L.M. (2006). Forslag til håndtering af kvalitetssikring af data i databaser fælles for miljøcentre og fagdatacentre i Miljøministeriet. Danmarks Miljøundersøgelser, Notat 8 s. [2] Munk, B. (2010). Kvalitetssikring og – mærkning. ODA Dokumentation. Danmarks Miljøundersøgelser, Aarhus Universitet. Notat 13 s.

[3] Munk, B. (2010). Kvalitetssikringsniveauer for overfaldevand. ODA Dokumentation. Danmarks Miljøundersøgelser, Aarhus Universitet. Notat 9 s.

[4] Christensen, Torben Bach (2011) Vejledning i brug af WinBio4. CGI. Notat 32 s. <http://internet.miljoeportal.dk/Dokumenter%20alle/Brug%20af%20WinBio.pdf>

Udgået version

# <span id="page-27-0"></span>**6 Bilag**

Bilag 6.1 Kodelister Bilag 6.2 Relaterede datatekniske anvisninger Bilag 6.3 HC (indlæsnings-) og SCL1 (elektroniske) kontroller

Udgået version

#### <span id="page-28-0"></span>**Bilag 6.1 Kodelister**

Koder, der skal anvendes i WINBIO findes på DCEs hjemmeside: følgende link[: http://dce.au.dk/over](http://dce.au.dk/overvaagning/standat/standatbiblioteket/)[vaagning/standat/standatbiblioteket/.](http://dce.au.dk/overvaagning/standat/standatbiblioteket/) Brug programmet SSP3 til læsning af filerne. Vejledning til installation af dette findes samme sted. Følgende kodelister skal anvendes i forbindelse med prøvetagning og oparbejdning:

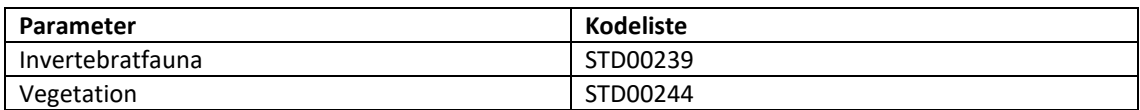

#### <span id="page-28-1"></span>**Bilag 6.2 Relaterede data TA'er**

<span id="page-28-2"></span>DV-01 Stations- og oplandsoplysninger

#### **Bilag 6.3 Indlæsnings- og elektroniske kontroller (HC og SCL1)**

<span id="page-28-3"></span>HC=Indlæsningskontrol SCL1=Elektronisk kontrol

#### **Bilag 6.3.1 Dansk Fysisk indeks (DFI)**

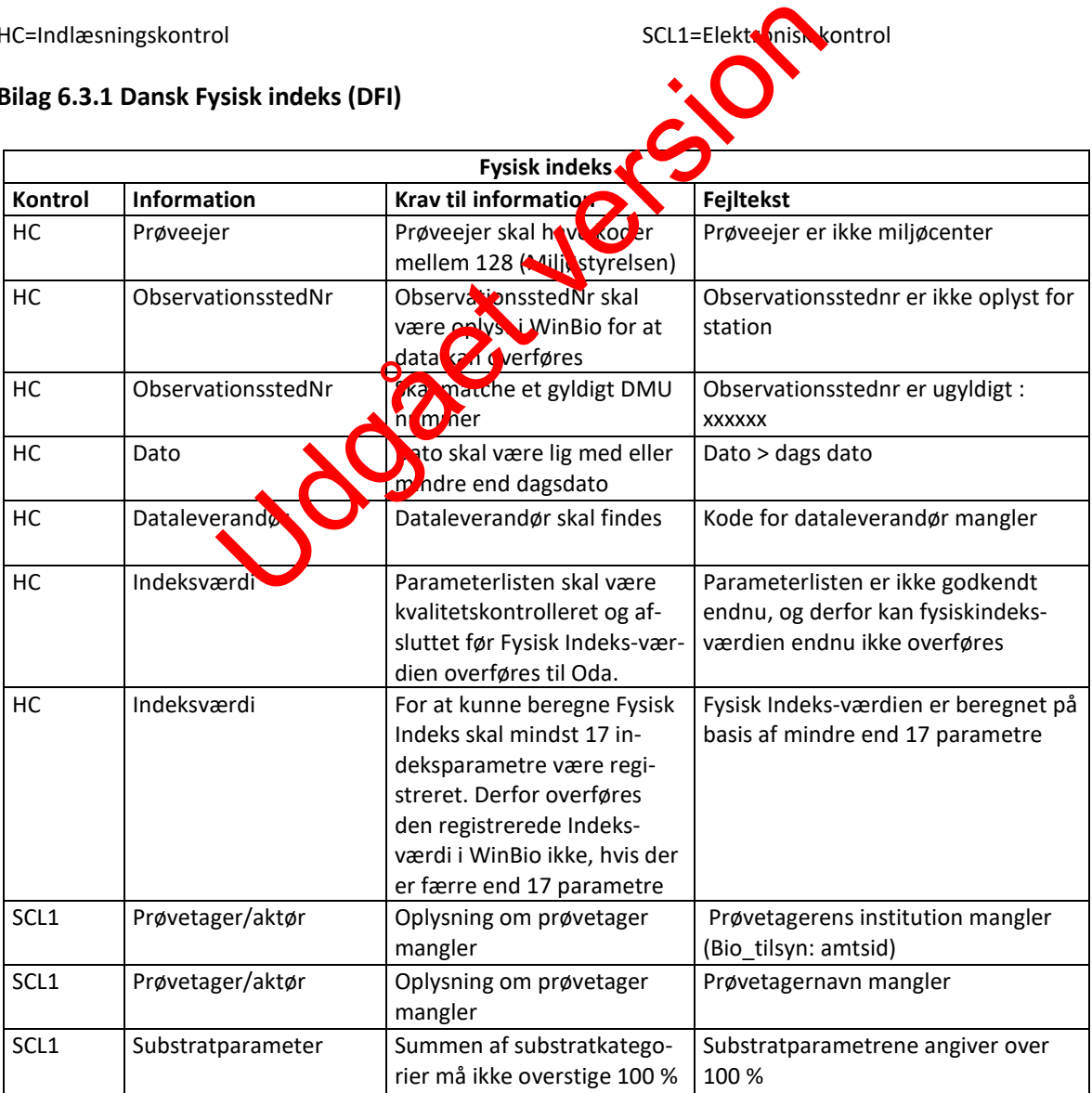

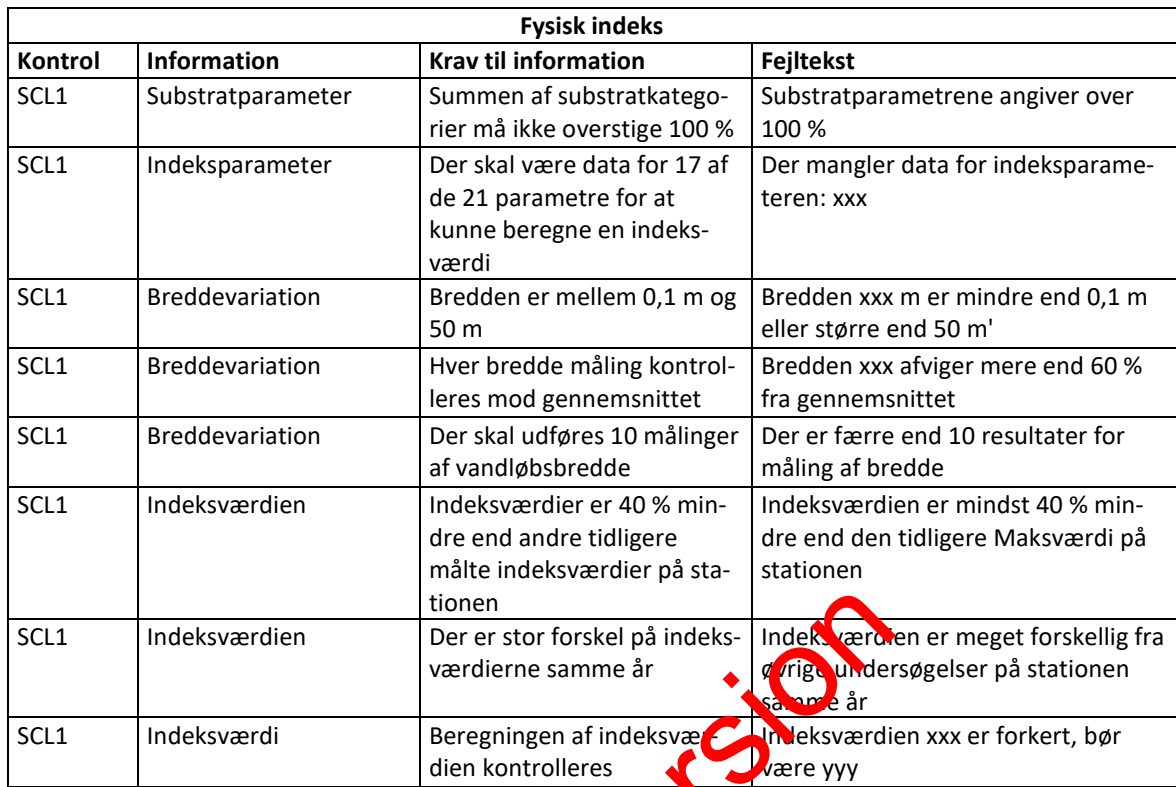

# <span id="page-29-0"></span>**Bilag 6.3.2 Vandløbsvegetation**

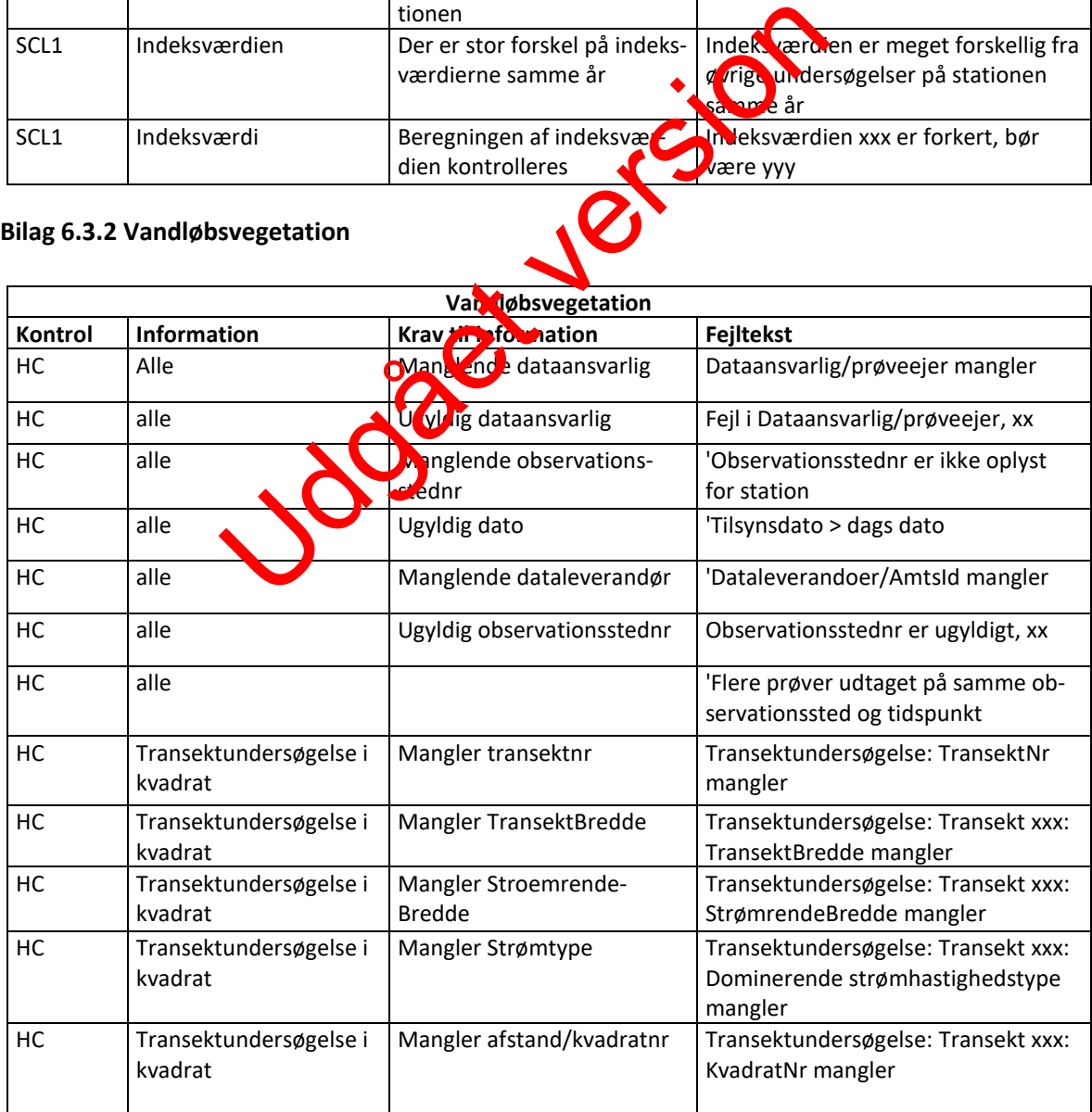

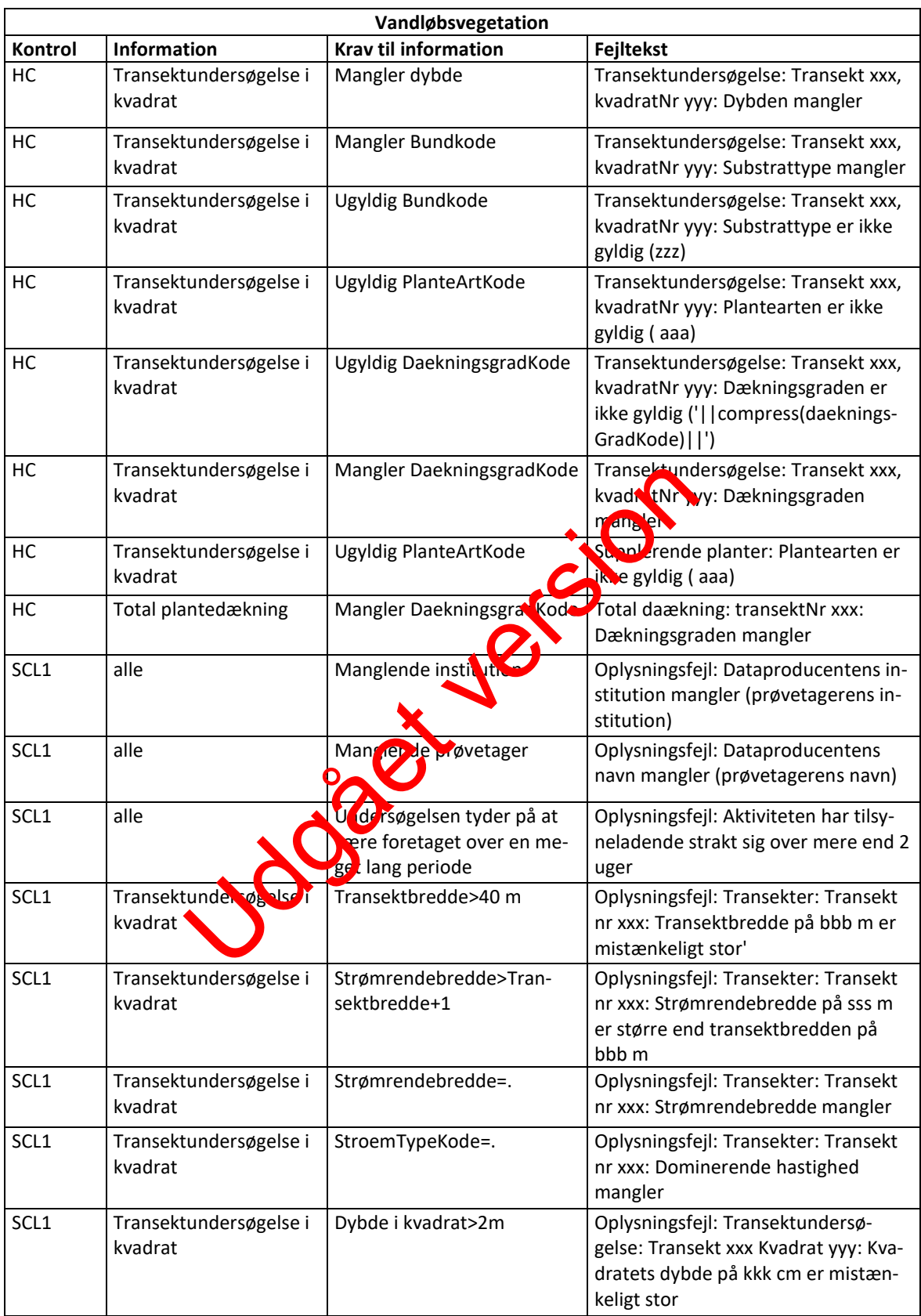

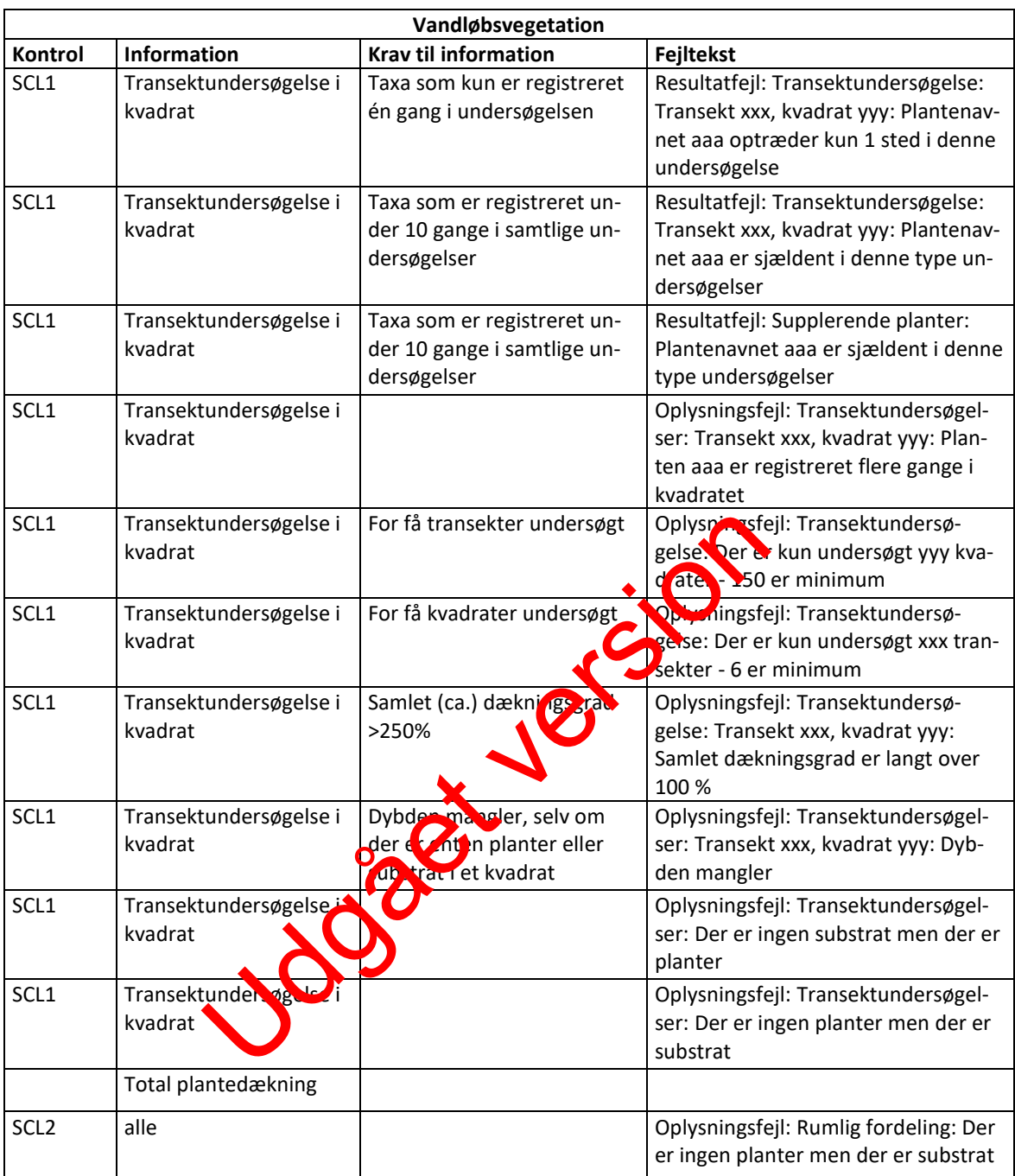

# <span id="page-31-0"></span>**Bilag 6.3.3 Bundfauna (DVFI)**

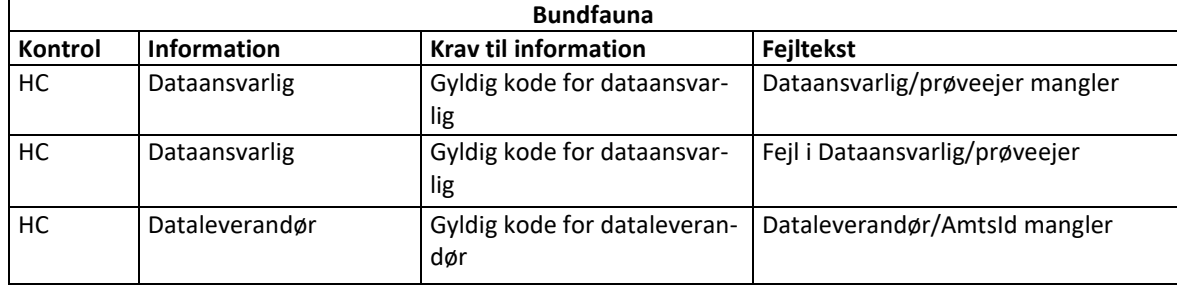

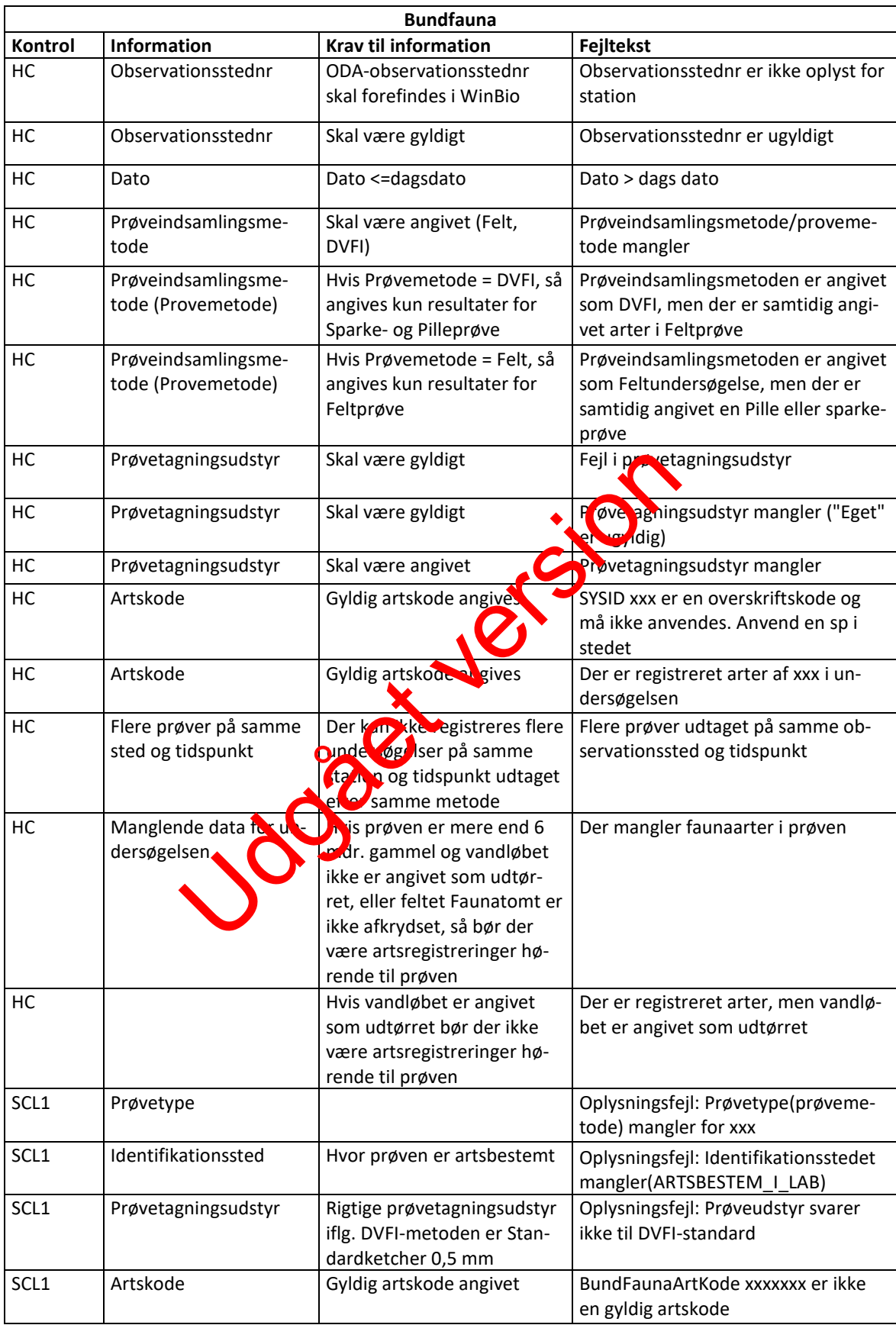

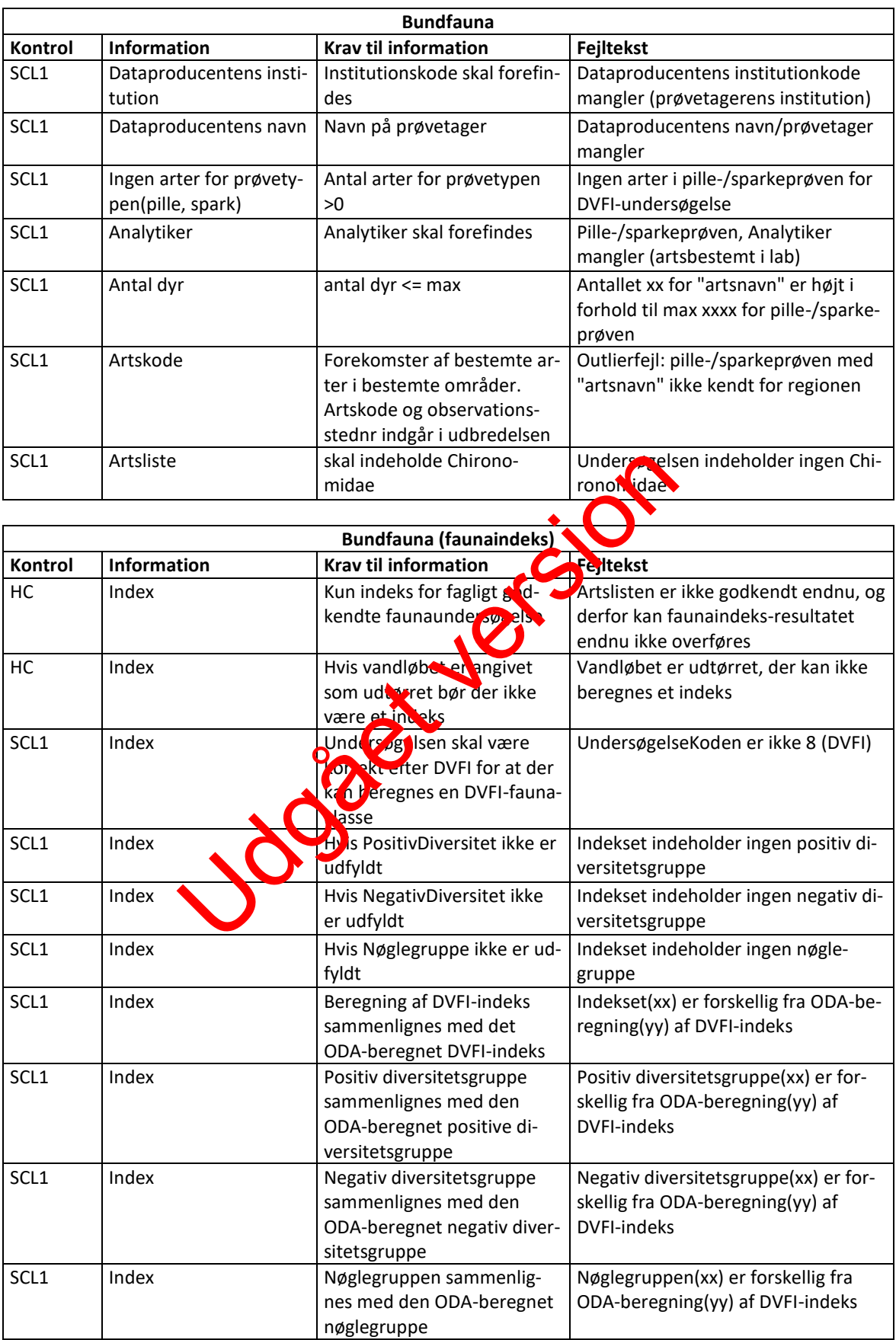

| Fiskeundersøgelser |                              |                                                                                                    |                                                                                                    |  |  |  |  |  |
|--------------------|------------------------------|----------------------------------------------------------------------------------------------------|----------------------------------------------------------------------------------------------------|--|--|--|--|--|
| Kontrol            | Information                  | <b>Krav til information</b>                                                                                                    | Fejltekst                                                                                                    |  |  |  |  |  |
| НC                 | Prøveejer                    | Prøveejer skal have koder<br>mellem 121 og 127 (miljø-<br>center)                                                                 | Dataansvarlig/prøveejer mangler                                                                                  |  |  |  |  |  |
| НC                 | Prøveejer                    | Prøveejer skal have koder<br>mellem 121 og 127 (miljø-<br>center)                                                                 | Fejl i Dataansvarlig/prøveejer                                                                                   |  |  |  |  |  |
| НC                 | ObservationsstedNr           | ObservationsstedNr skal<br>være oplyst i WinBio for at<br>data kan overføres                                                      | Observationsstednr er ikke oplyst for<br>station                                                                 |  |  |  |  |  |
| НC                 | ObservationsstedNr           | Skal matche et gyldigt DMU<br>Observationsstednr er ugyldigt:<br>nummer<br>XXXXXX                                                 |                                                                                                    |  |  |  |  |  |
| HC                 | Dato                         | Dato skal være lig med eller<br>mindre end dagsdato                                                                               | Dato > dags dato                                                                                                 |  |  |  |  |  |
| HC                 | Dataleverandør               | Dataleverandør skal findes                                                                                                    | Kode for lataleverandør mangler                                                                                  |  |  |  |  |  |
| НC                 | Befiskningsmetode            | Befiskningsmetoden skal<br>være angivet                                                                                           | Befisk ingsmetoden mangler                                                                                       |  |  |  |  |  |
| HC                 | Befiskningsudstyr            | Befiskningsudstyr mangler                                                                                                    | <b>Exfiskningsudstyr mangler</b>                                                                                 |  |  |  |  |  |
| НC                 | Befiskningsudstyr            | "Eget" befiskningsudstyk er<br>ugyldigt                                                                                           | Befiskningsudstyr mangler ("Eget" er<br>ugyldig)                                                                 |  |  |  |  |  |
| HC                 | Befiskningsudstyr            | Frasorteret visse, som Kan<br>tilskrives udtagnes af fauna-<br>prøver                                                             | Fejl i befiskningsudstyr xxx                                                                                     |  |  |  |  |  |
| НC                 | Fremgangsmåde                | Der s av rere fremgangs-<br><b>Pride that</b> ins / vadning os)                                                                   | Fremgangsmåden (båd / vadning)<br>mangler                                                                        |  |  |  |  |  |
| НC                 | Befiskningsmetode            | Undersøgelsesmetoden er<br>larynding men arterne er<br>e istreret i henhold til<br>rangst/genfangst-metoden                       | Undersøgelsesmetoden er Udtynding<br>men arterne er registreret i henhold<br>til Fangst/genfangst-metoden        |  |  |  |  |  |
| НC                 | <b>Befisknin</b> smeto<br>łе | Undersøgelsesmetoden er<br>Fangst/genfangst men ar-<br>terne er registreret i hen-<br>hold til Udtyndings-metoden                 | Undersøgelsesmetoden er<br>Fangst/genfangst men arterne er re-<br>gistreret i henhold til Udtyndings-<br>metoden |  |  |  |  |  |
| НC                 |                              | I tabellen Fiskstr er der ikke<br>angivet et antal                                                                                | Længde: Der mangler angivelse af in-<br>dividantal for xxx                                                       |  |  |  |  |  |
| HC                 | Fisketomt                    | Vandløbet er markeret fiske-<br>tomt, men der er registreret<br>fisk                                                              | Vandløbet er markeret fisketomt,<br>men arten xxx er registreret                                                 |  |  |  |  |  |
| НC                 | Fisklængden                  | Fiskens længde må ikke<br>overstige 150 cm. Fiskens<br>længde 999 er ikke tilladt                                                 | Længden xxx cm for yyy overstiger<br>150 cm                                                                      |  |  |  |  |  |
| НC                 | Fisklængde                   | Der skal være længde, antal<br>eller intensitet på en fiske-<br>art, men der er ingen oplys-<br>ninger om ud over artsko-<br>den. | Fiskearten xxx er registreret i tabel-<br>len bio_fisk, men mangler øvrige op-<br>lysninger                      |  |  |  |  |  |

<span id="page-34-0"></span>**Bilag 6.3.4 Fiskeundersøgelser**

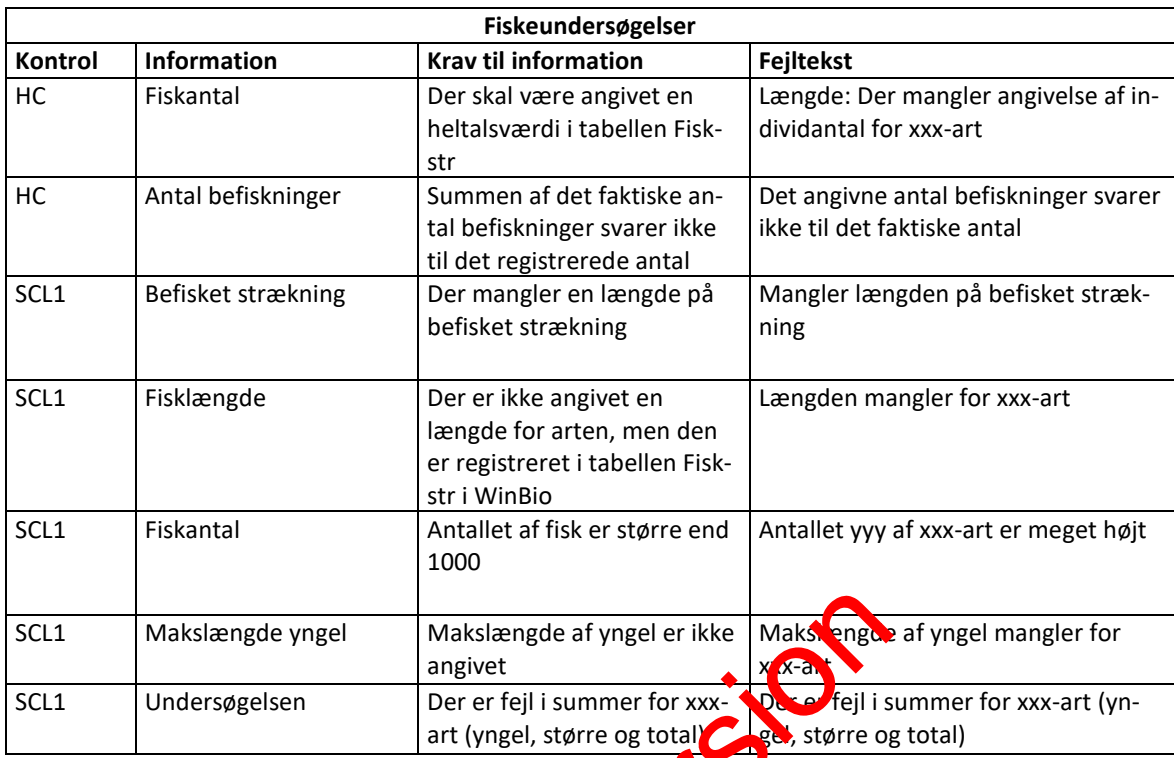

Ingde yngel<br>
Makslængde af yngel er ikke<br>
Ingelsen<br>
Der er fejl i summer for xxx.<br>
art (yngel, større og total)<br>
Sol, større og<br>
Sol, større og<br>
Sol, større og<br>
Sol, større og

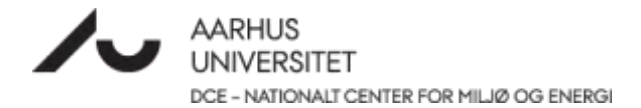

<span id="page-36-0"></span>**Bilag 6.4 Dataflow i ODA**

Jogger version

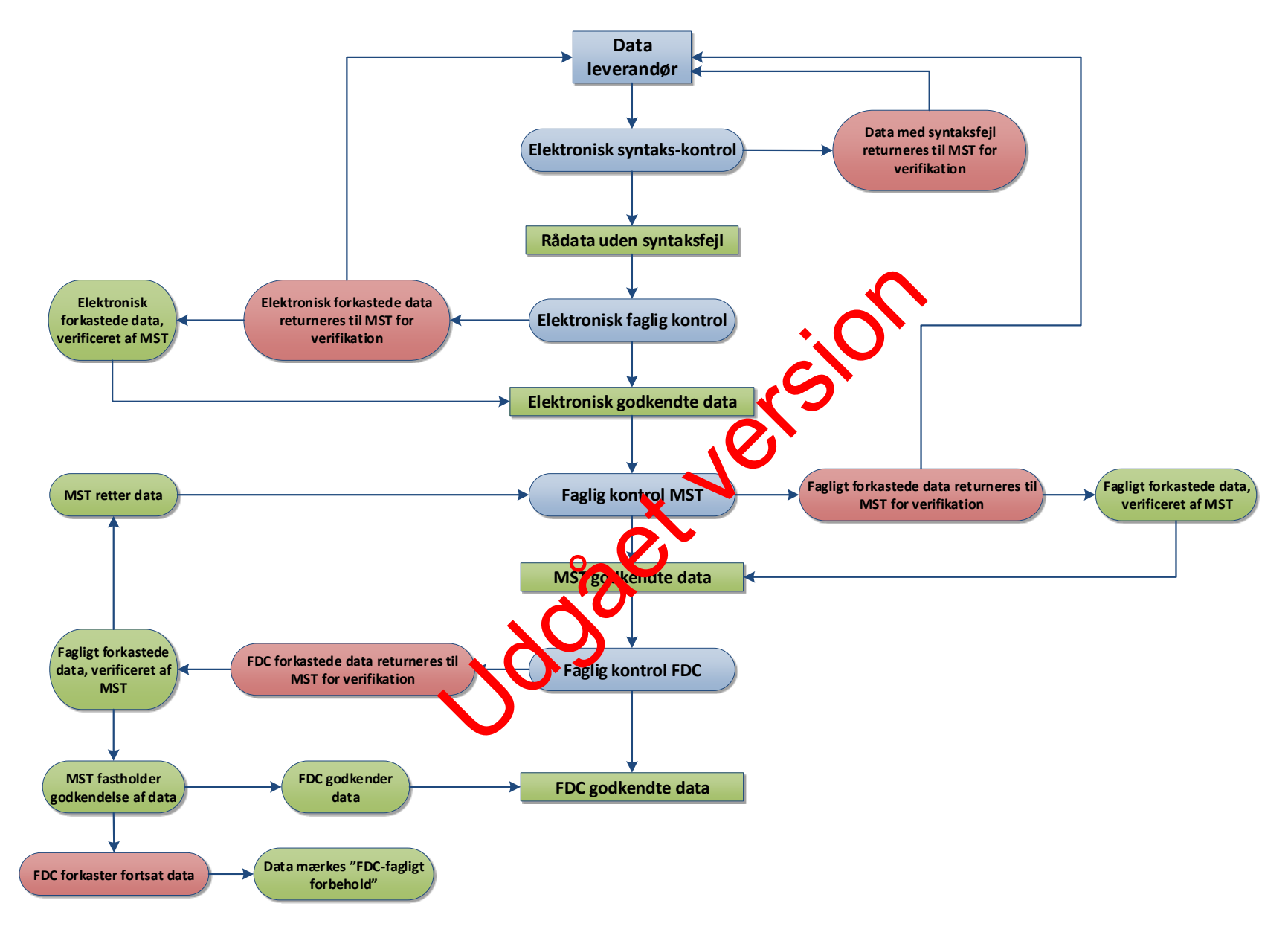

# **Bilag 6.5.1 Tidslig udvikling DFI**

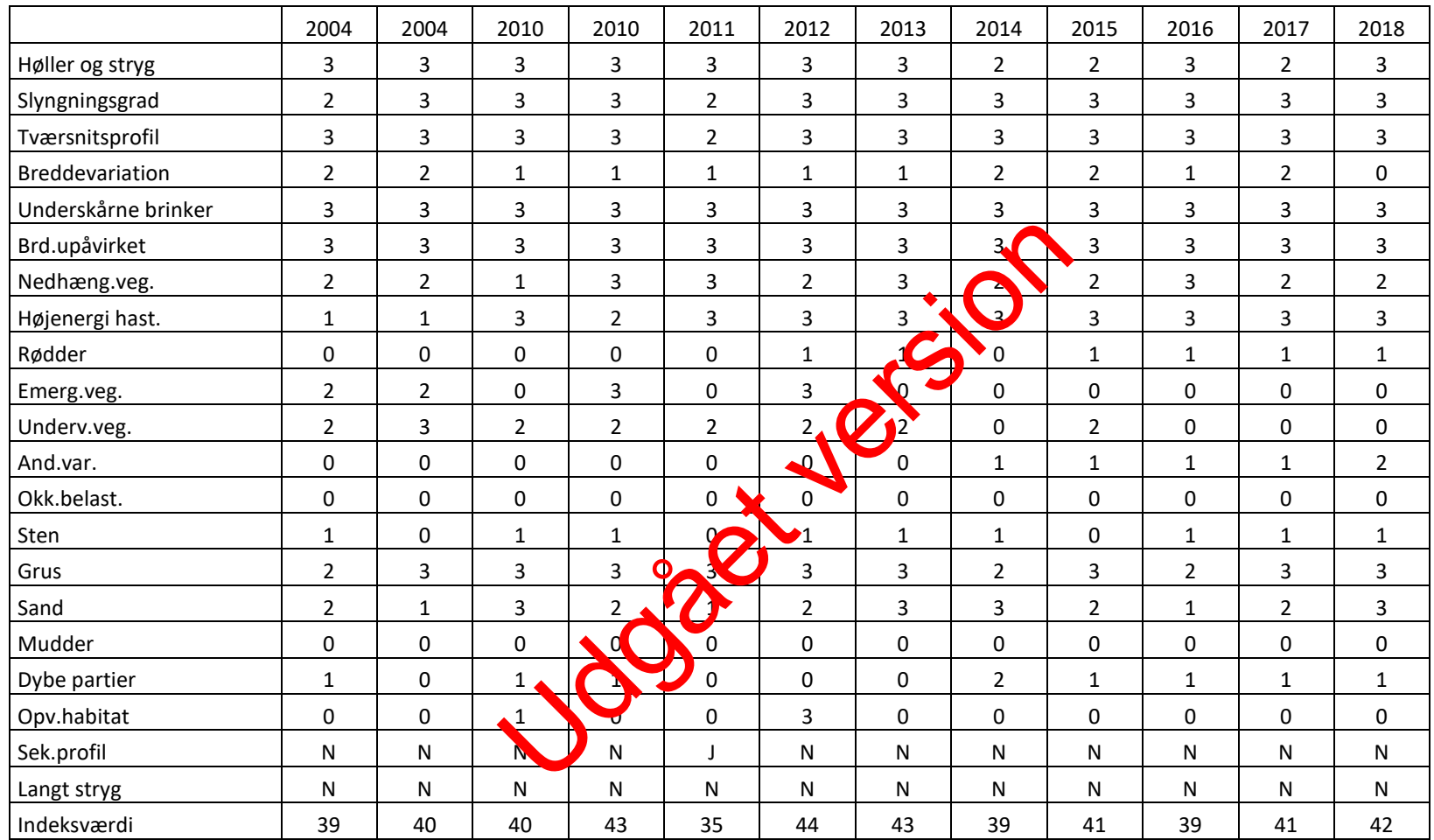

<span id="page-38-1"></span><span id="page-38-0"></span>*Eksempel på udtræk med en stations tidslige udvikling – DFI*

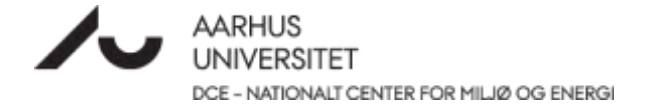

#### <span id="page-39-0"></span>**Bilag 6.5.2 Tidslig udvikling DVFI**

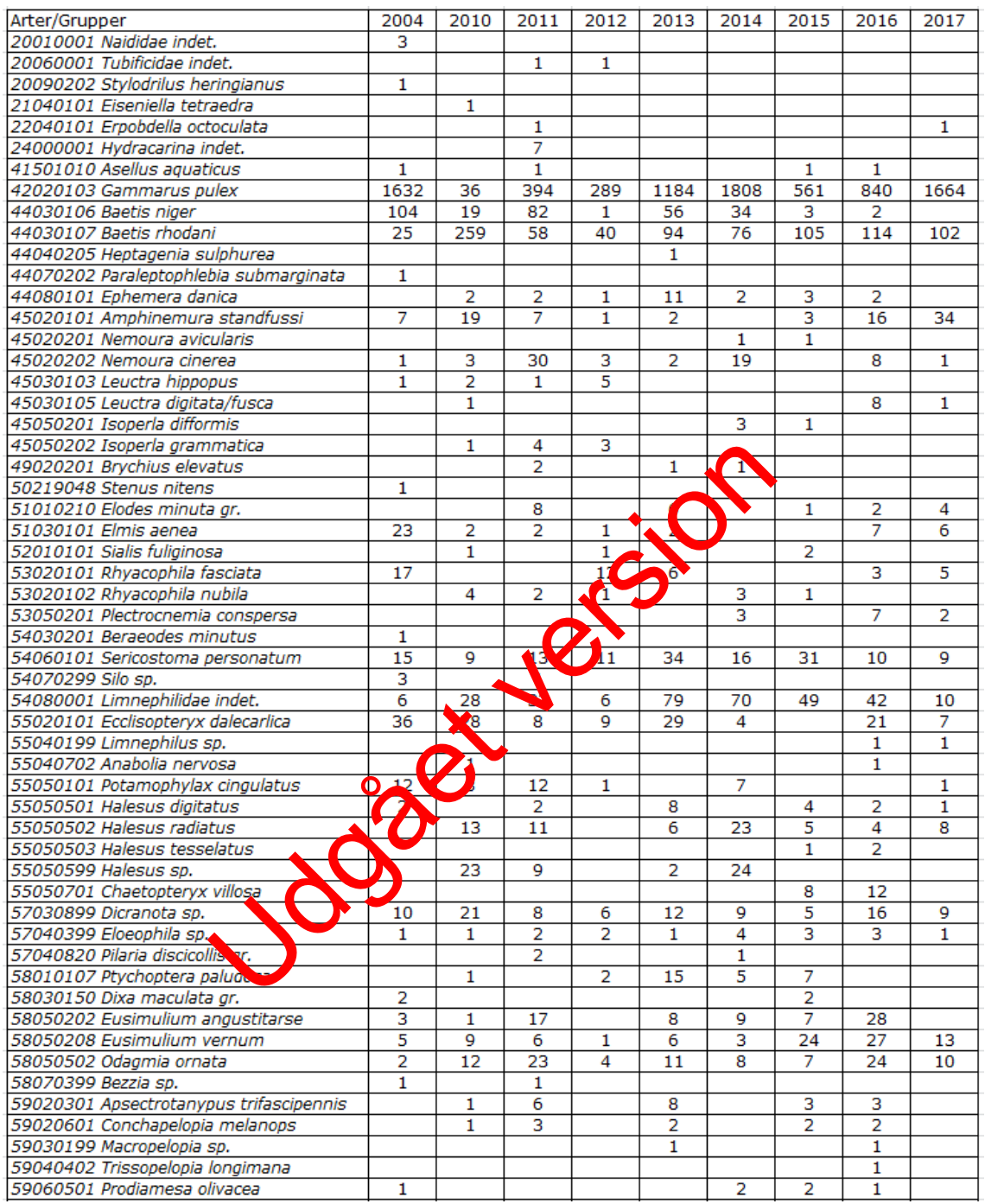

<span id="page-39-1"></span>**Eksempel på udtræk med en stations tidslige udvikling – DVFI** 

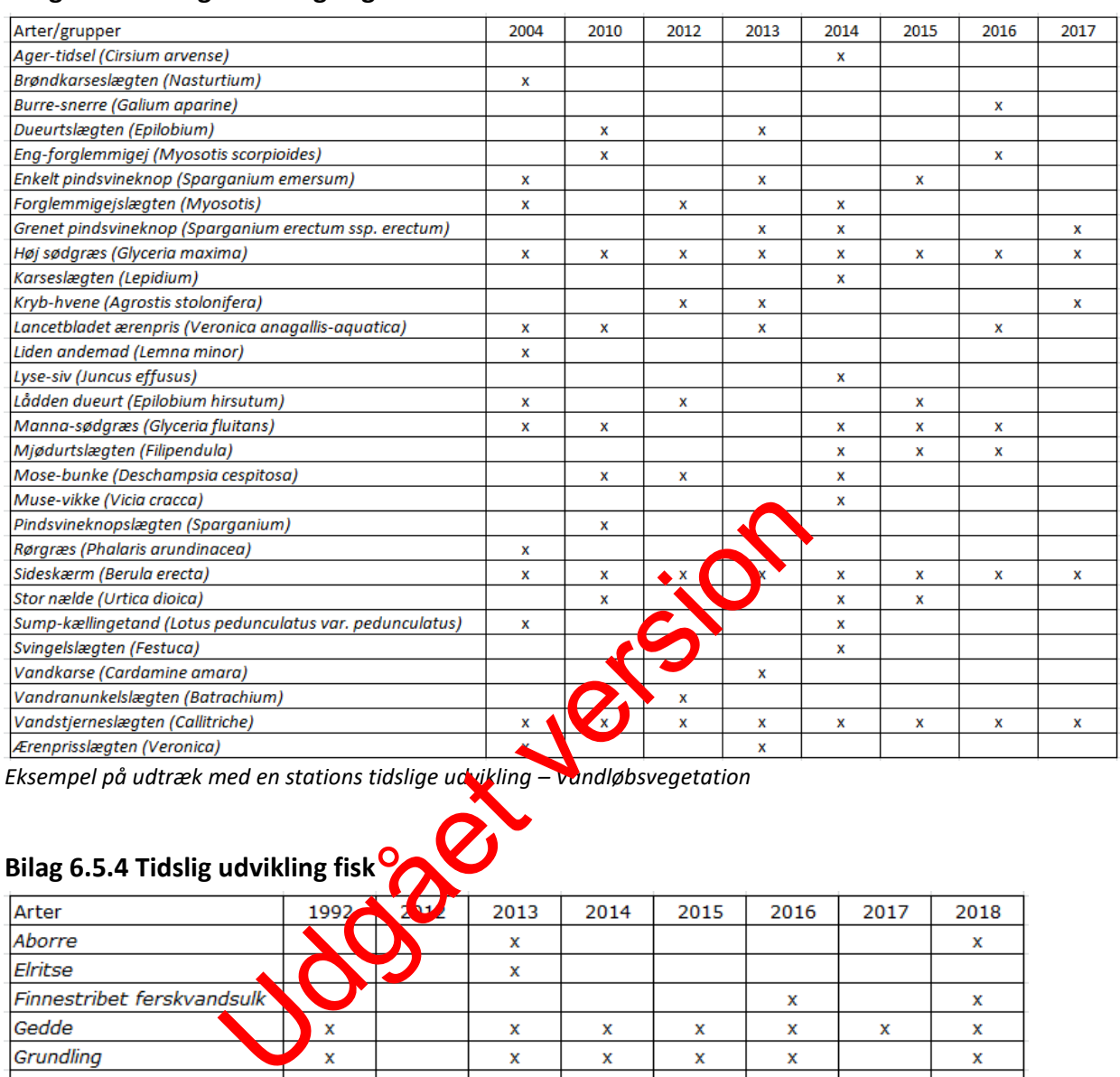

#### <span id="page-40-0"></span>**Bilag 6.5.3 Tidslig udvikling vegetation**

*Eksempel på udtræk med en stations tidslige udvikling – Vandløbsvegetation*

# <span id="page-40-1"></span>**Bilag 6.5.4 Tidslig udvikling fisk**

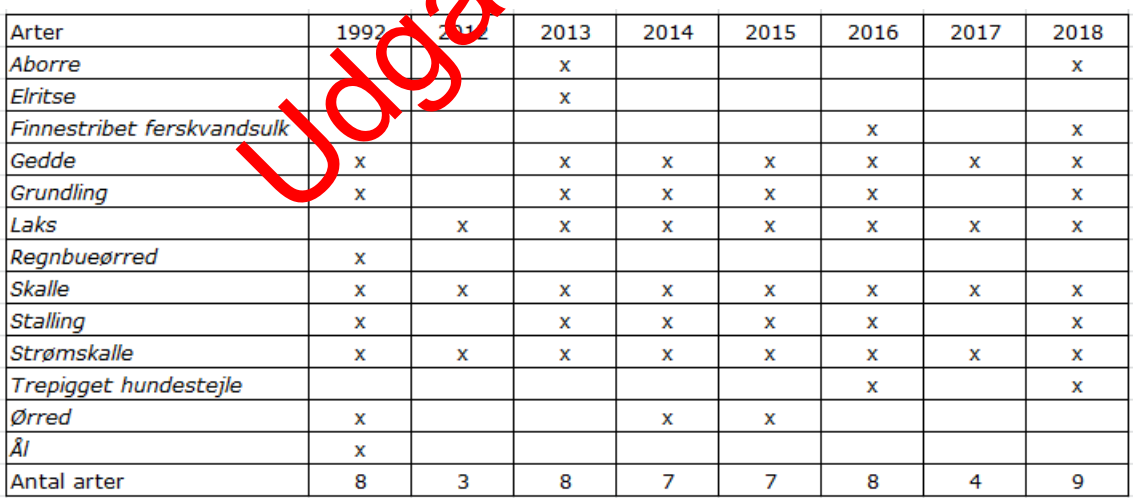

<span id="page-40-2"></span>*Eksempel på udtræk med en stations tidslige udvikling – Fisk*

# <span id="page-41-0"></span>**7 Oversigt over versionsændringer**

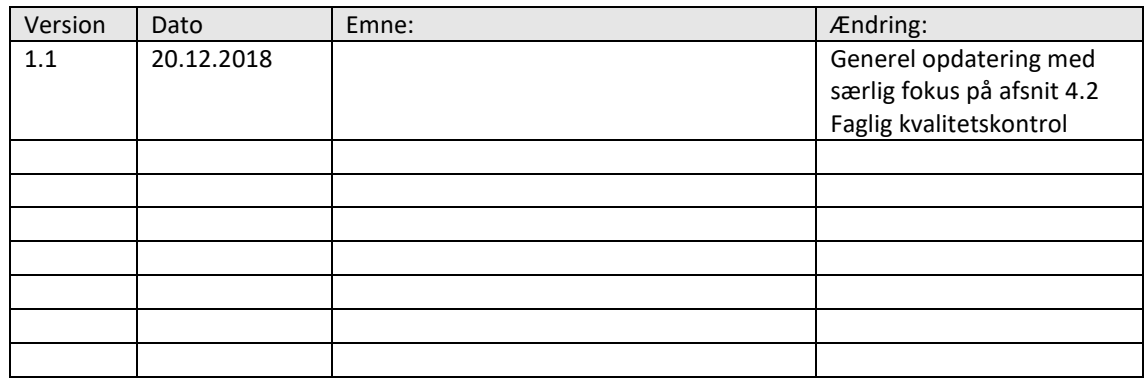

Udgår version